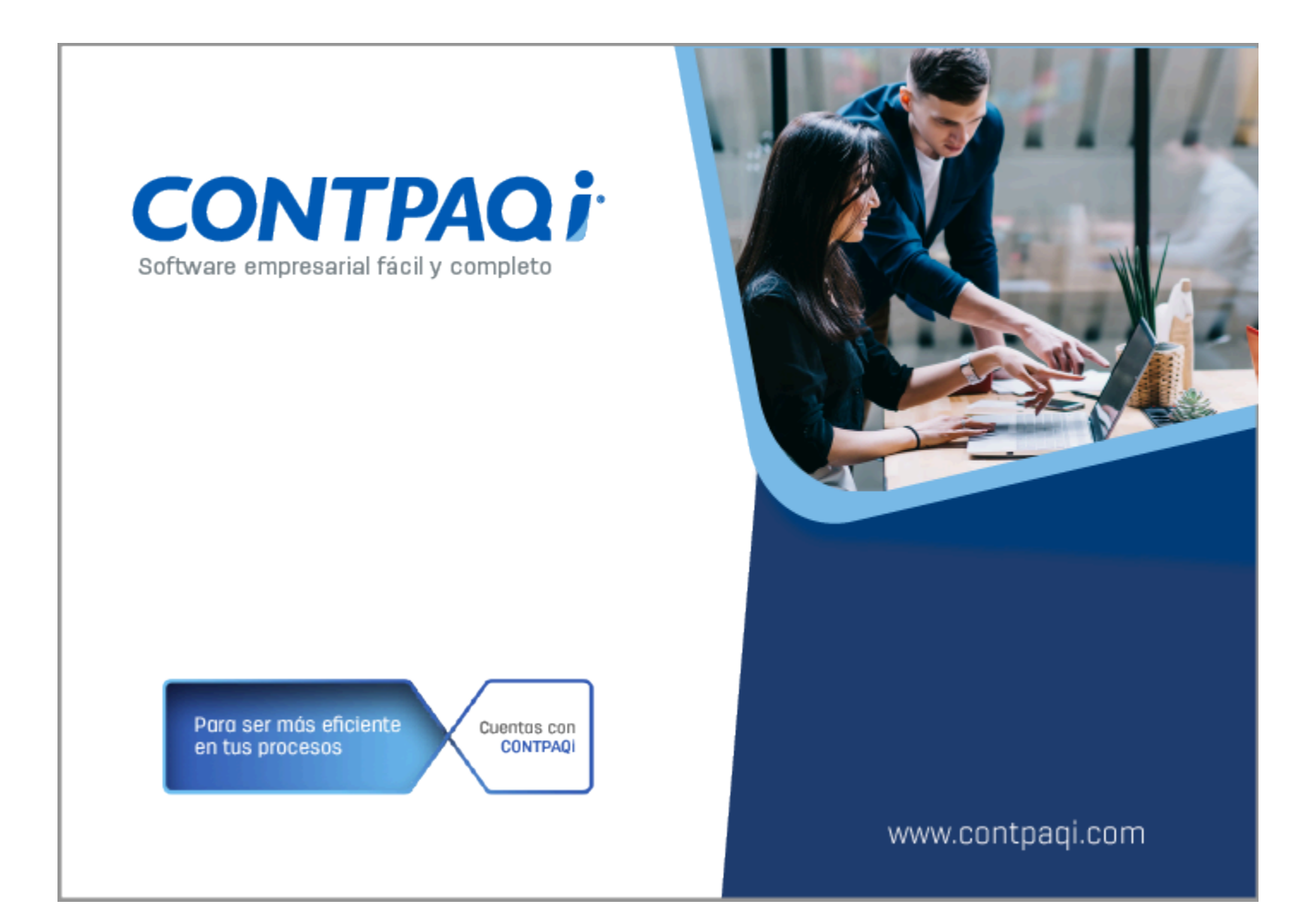

## **Carta Técnica**

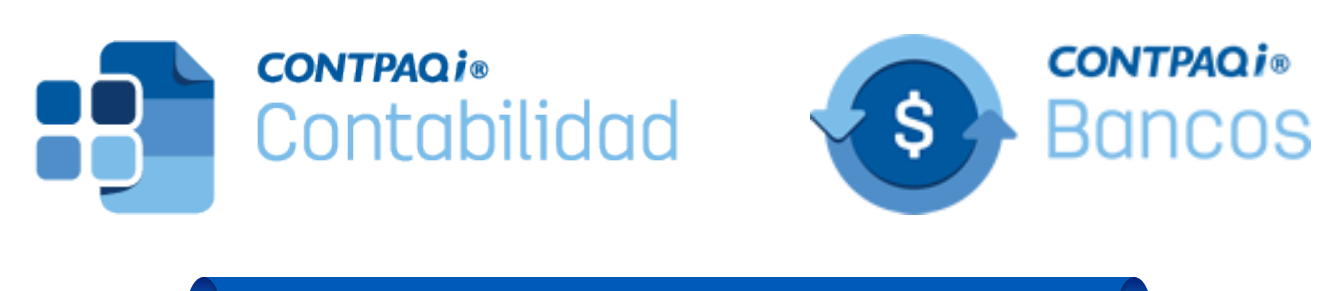

Perfil de este contenido: Toda la comunidad CONTPAQi®

Haz clic **aquí** si deseas consultar la carta técnica en formato PDF.

## **CONTPAQi® Contabilidad-Bancos 16.5.1**

#### **Versión**: 16.5.1 **Liberación**: 2 de mayo 2024

#### **Herramientas complementarias**: 8.3.1 20240502

### **Actualización**

- Con costo, para versiones 15.5.1 y anteriores, si tu licenciamiento es tradicional.
- Sin costo, en licenciamiento anual con días vigentes.

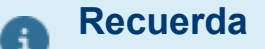

• Al actualizar una versión, es **OBLIGATORIO** cerrar el sistema, sobre todo si cuentas con una versión en Red.

• Programa el proceso de actualización y avisa oportunamente a los usuarios de las terminales antes de ejecutarlo.

#### **Notas importantes**

• Antes de abrir la empresa en esta versión, te sugerimos respaldar tus empresas, pues a partir de la versión 4.1.1 de **CONTPAQi® Herramientas complementarias**, modifica las bases de datos del **ADD** para aquellas empresas ya creadas en SQL y una vez que lo hagan, no es posible regresar a una versión anterior de **CONTPAQi® Herramientas complementarias**.

• Esta versión de **CONTPAQi® Contabilidad** incluye la instalación del [AppKey 23.0.3.](https://conocimiento.blob.core.windows.net/conocimiento/Manuales/ManejoPuertos_Externo/index.htm) Si vas a utilizar esta versión de **CONTPAQi® Contabilidad** en máquinas virtuales, es opcional la instalación del **Servidor de Licencias Común** (SLC).

• Recuerda que en los sistemas **CONTPAQi®** con **AppKey** versión **21.1.1** y posteriores, el SLC es opcional, sin embargo, si cuentas en ese mismo equipo con sistemas **CONTPAQi®** con versiones anteriores de **AppKey**, sí será necesaria su instalación.

## **Novedades**

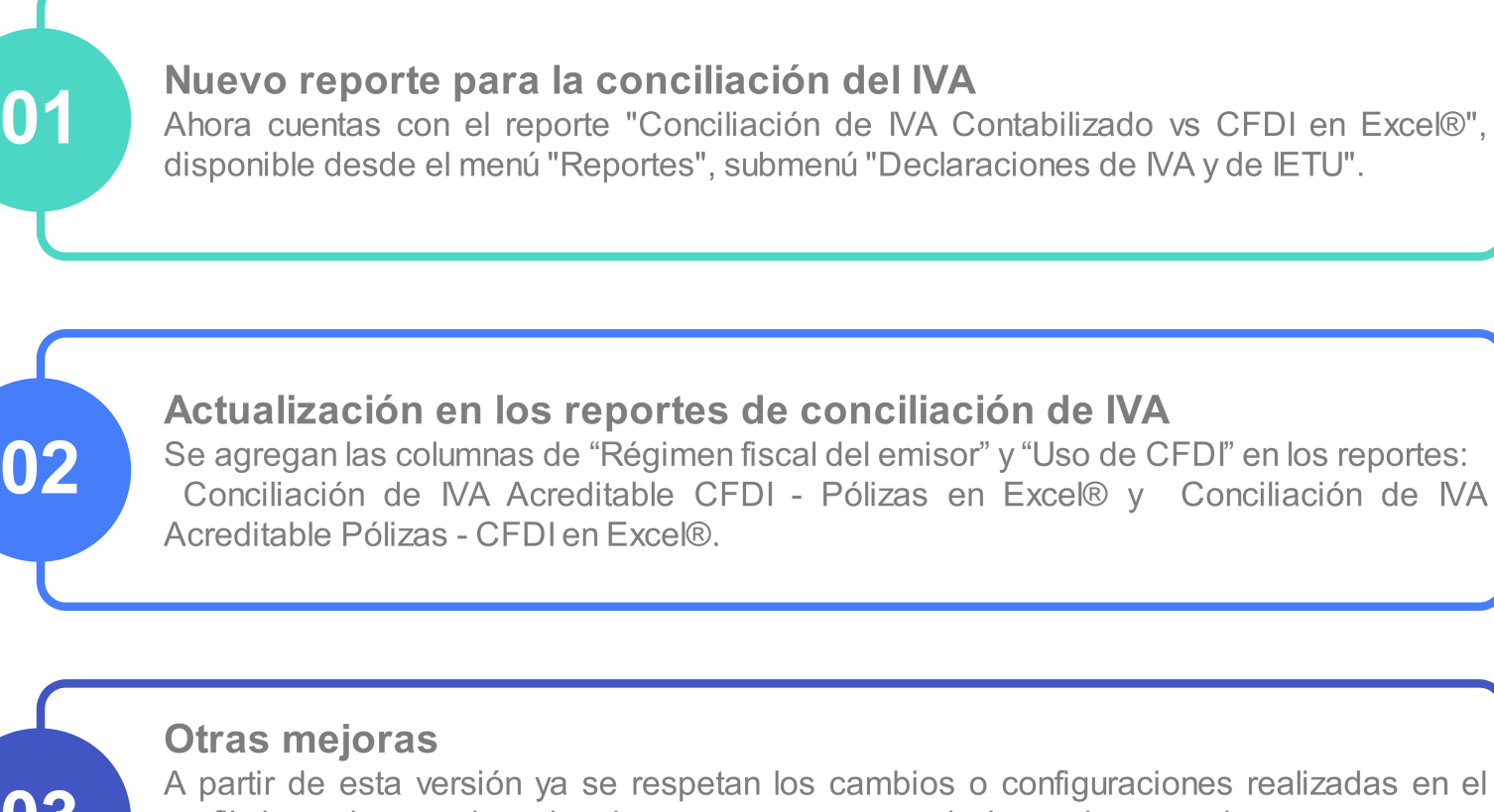

A partir de esta versión ya se respetan los cambios o configuraciones realizadas en el perfil de cada usuario sobre las empresas y se soluciona el escenario que genera un "Socket write error" al realizar múltiples conexiones y desconexiones al SDK; ya se ejecuta sólo una sesión del SDK.

#### **Importante**

Si cuentas con el antivirus "**Norton**" y al instalar esta versión del sistema, se presenta alguna notificación de "**Amenaza potencial bloqueada**", realiza el procedimiento indicado a continuación para que puedas instalar el sistema sin inconvenientes.

#### Configuración del antivirus "Norton"

En caso que al instalar esta versión del sistema, se presenta alguna notificación de "**Amenaza potencial bloqueada**", realiza lo siguiente:

#### **Paso Acción**

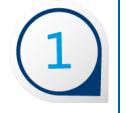

Realiza la instalación del sistema de manera regular.

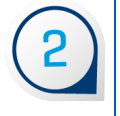

En caso de que aparezca la notificación del antivirus "**Norton**" sobre una amenaza bloqueada, haz clic en "**Ver detalles**":

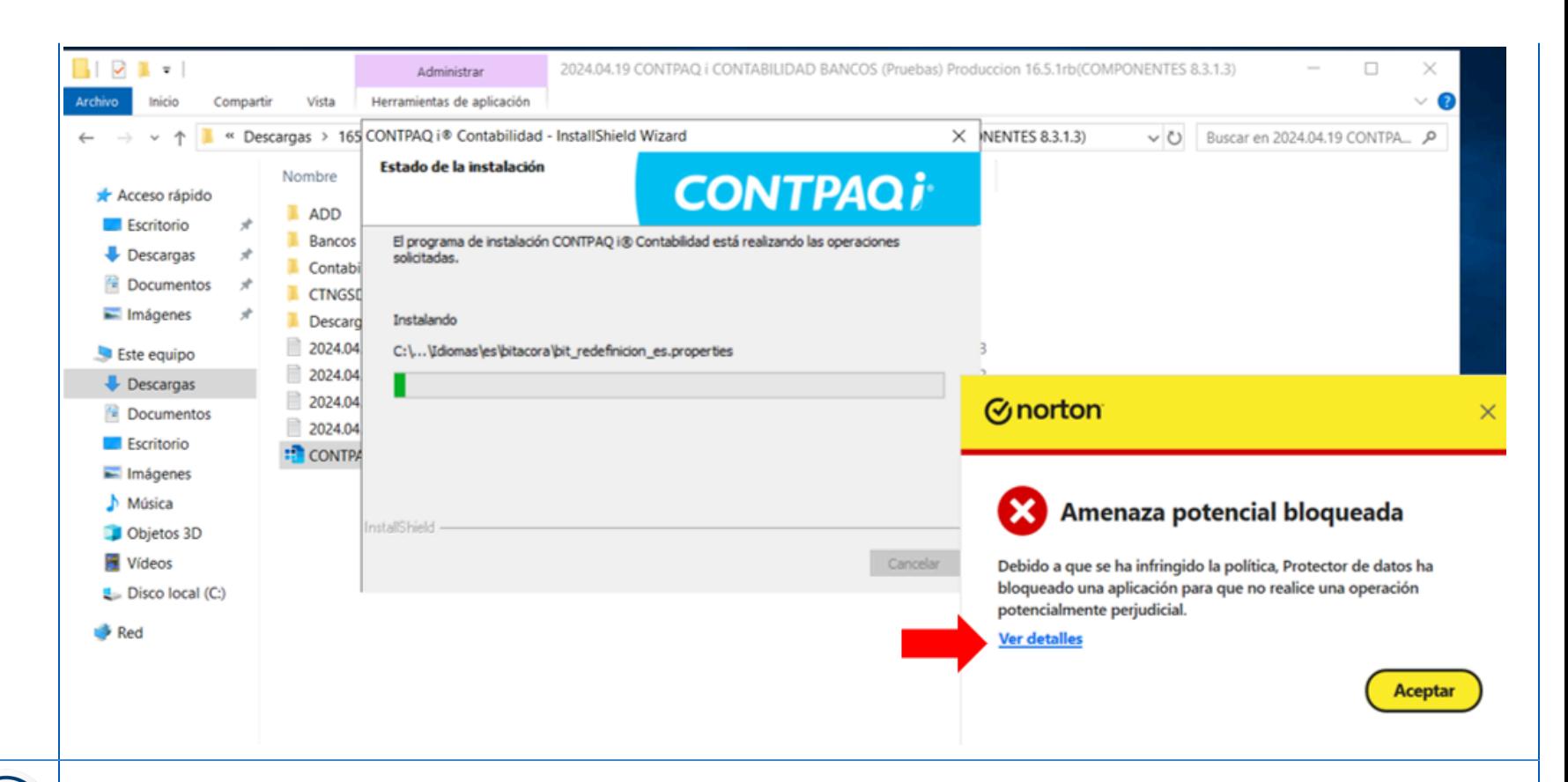

3

Lo que llevará a la siguiente ventana de "**Norton**", en esta nos dirigiremos al "**Diagnóstico Insight de archivos**" presionando dicho botón:

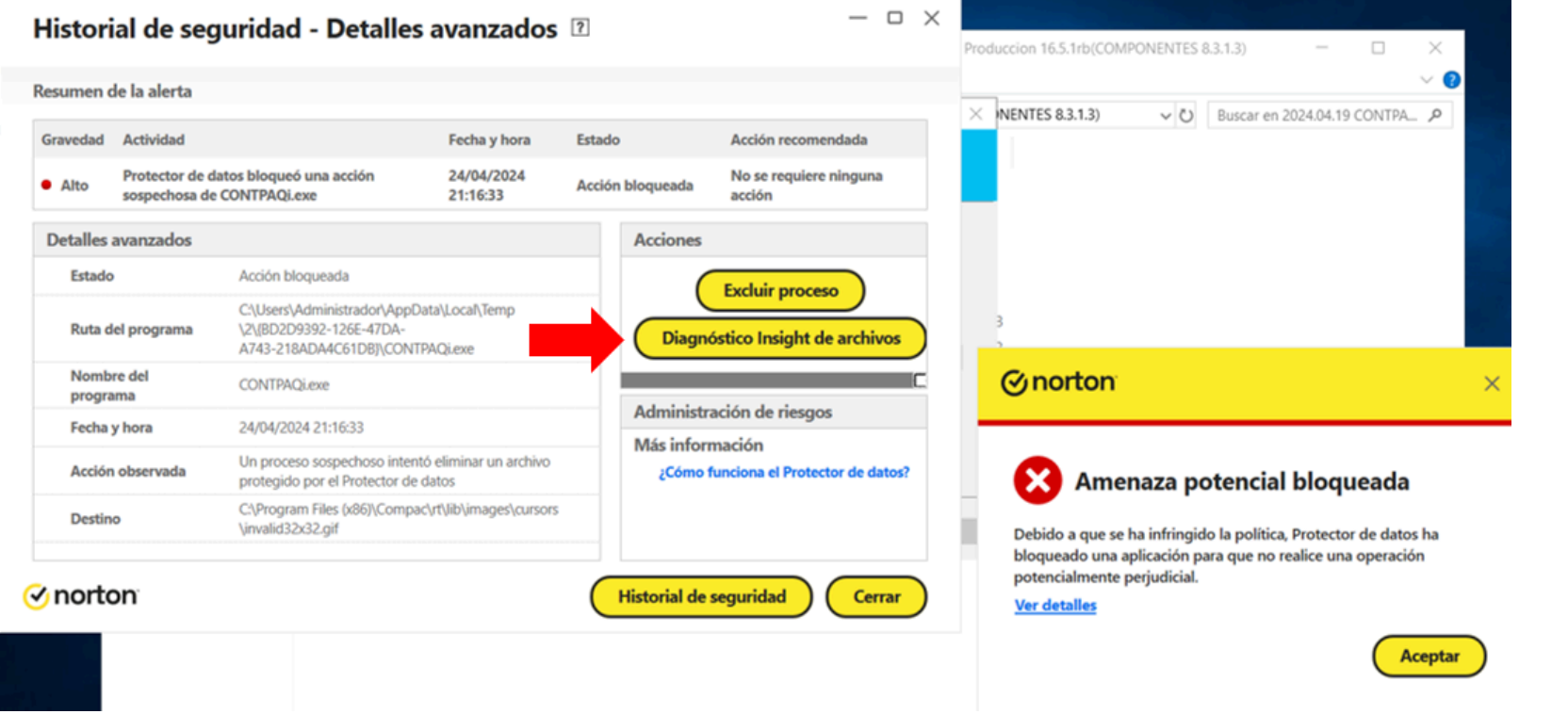

4 Enseguida nos cambiaremos a la pestaña "**Detalles**" y presionamos en "**Confiar ahora**" (Puede tardar unos segundos en aparecer la opción).

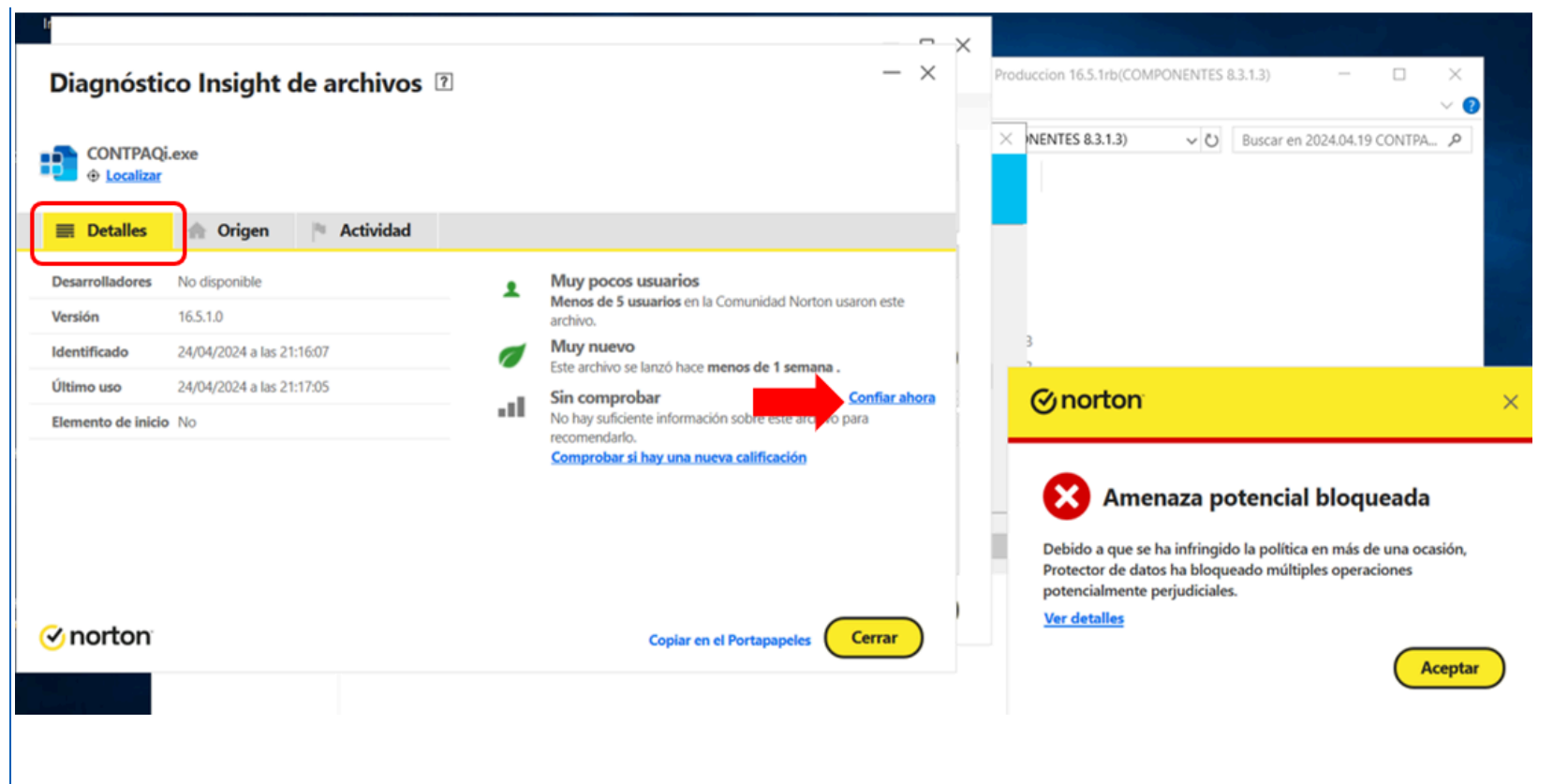

 $5^{\circ}$ 

Cierra todas las ventanas y sigue con la instalación, en caso que aparezca nuevamente la notificación de "**Norton**", puedes volver a hacer clic en "**Ver más**" y valida que la primera acción disponible sea "**Eliminar de la exclusión**", si es así no se realiza ninguna acción y se cierran las pestañas de "**Norton**". En caso que la primera acción sea "**Excluir proceso**" como en el paso 2, repite el proceso hasta el paso 4.

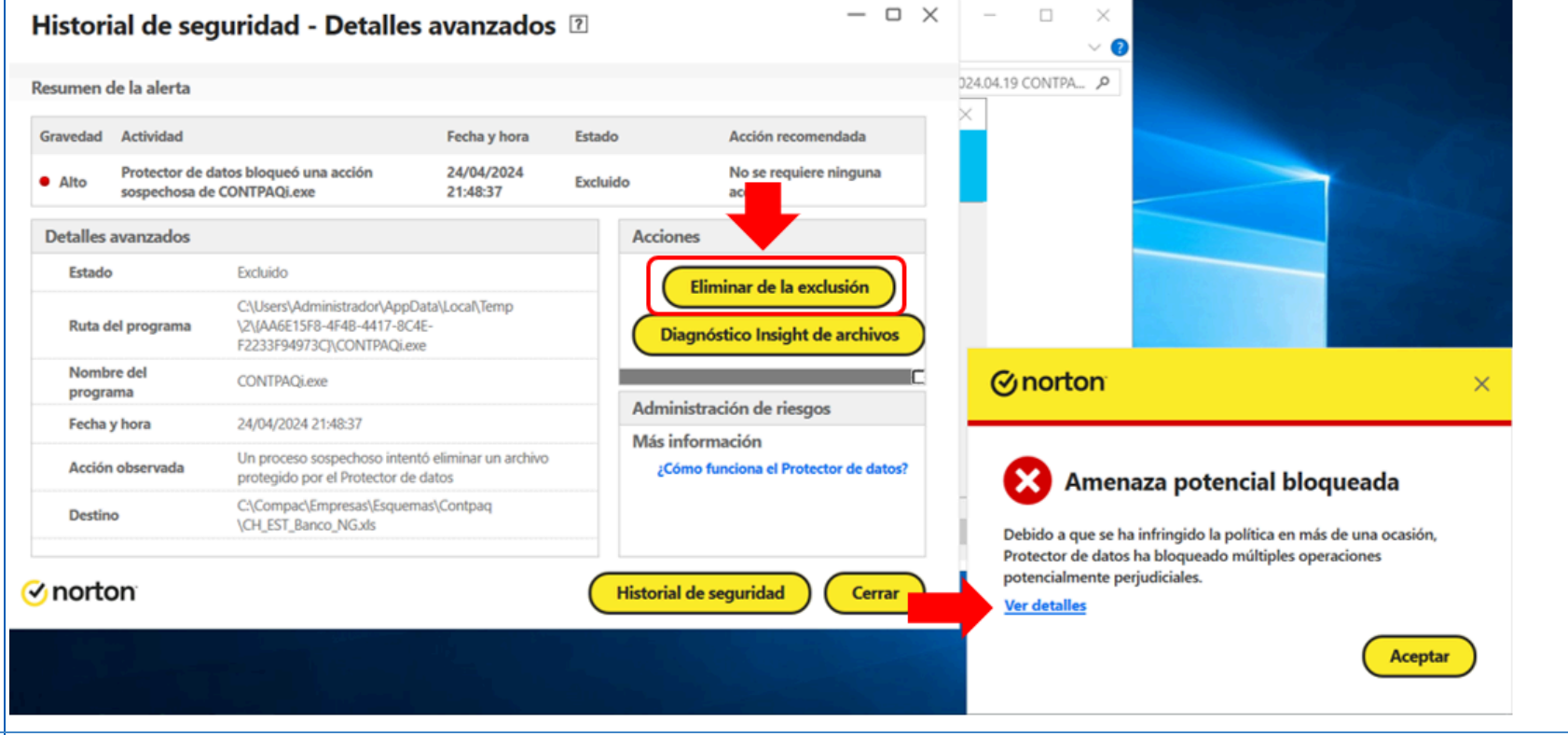

6

Es posible que aparezca esta ventana de error; en caso de ser así, sólo presiona el botón "**Aceptar**" y continua con la instalación:

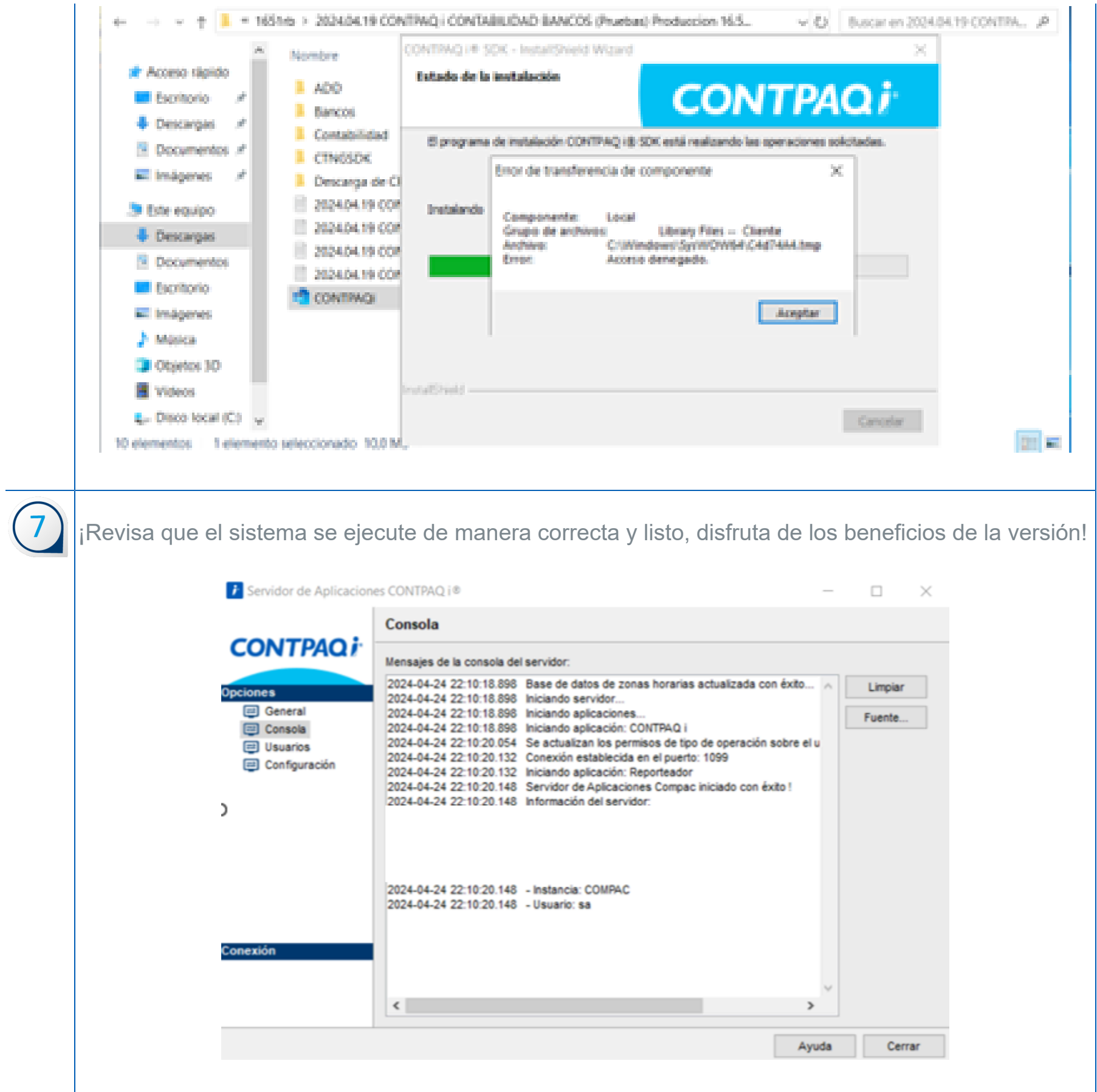

## Reportes para la Conciliación de IVA

#### Introducción

**CONTPAQi®,** tu referente fiscal te invita a conocer las novedades de la versión 16 de **CONTPAQi® Contabilidad** y que aproveches los reportes que te ayudarán a la determinación de las declaraciones de IVA según lo que tiene precargado el SAT para la **Conciliación de IVA Acreditable**. En esta versión del sistema, ponemos a tu disposición un nuevo reporte y mejoras en los reportes que creamos anteriormente sobre este tema, como apoyo para revisar si la información precargada en la plataforma de autodeterminación del SAT, corresponde con los importes que tienes en tu empresa e identificar si tienes diferencias en dichos importes.

#### Objetivo de los reportes

Recuerda que estos reportes tienen como objetivo ayudarte a realizar una revisión previa a tu declaración de pagos provisionales del IVA, esto se logra haciendo una comparación entre el impuesto de IVA registrados en la póliza contra el impuesto determinado en los comprobantes fiscales (CFDI) que has pagado. Se consideran todos los comprobantes relacionados a las pólizas sobre los comprobantes recibidos de tipo ingreso con método de pago **PUE** y los comprobantes con complemente de pago cuyas fechas de pago se encuentren dentro del periodo que se declara.

#### Nuevo reporte

El nuevo reporte que te proporcionamos ahora se encuentra disponible en el menú "**Reportes**", submenú "**Declaraciones de IVA y de IETU**" y es:

Conciliación de IVA Contabilizado vs CFDI en Excel**®**

#### Reportes actualizados

Los reportes que se actualizaron son los siguientes:

- Conciliación de IVA Acreditable CFDI Pólizas en Excel**®**
- Conciliación de IVA Acreditable Pólizas CFDI en Excel**®**

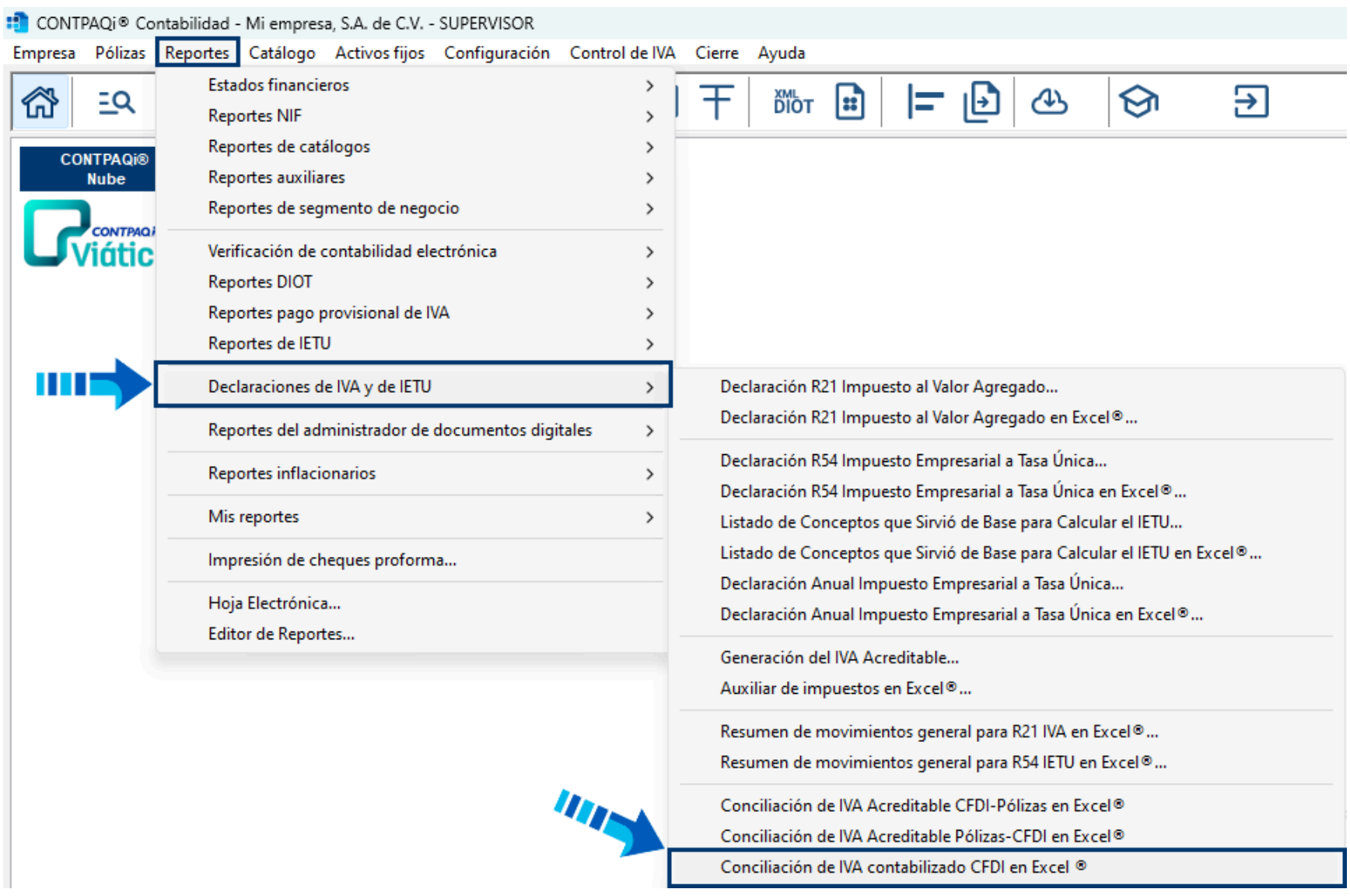

#### Permiso para ejecutar el reporte

Podrás decidir qué usuarios tendrán el permiso para ejecutar el reporte desde el perfil y/o configuración del usuario, en la pestaña "**2.Reportes**":

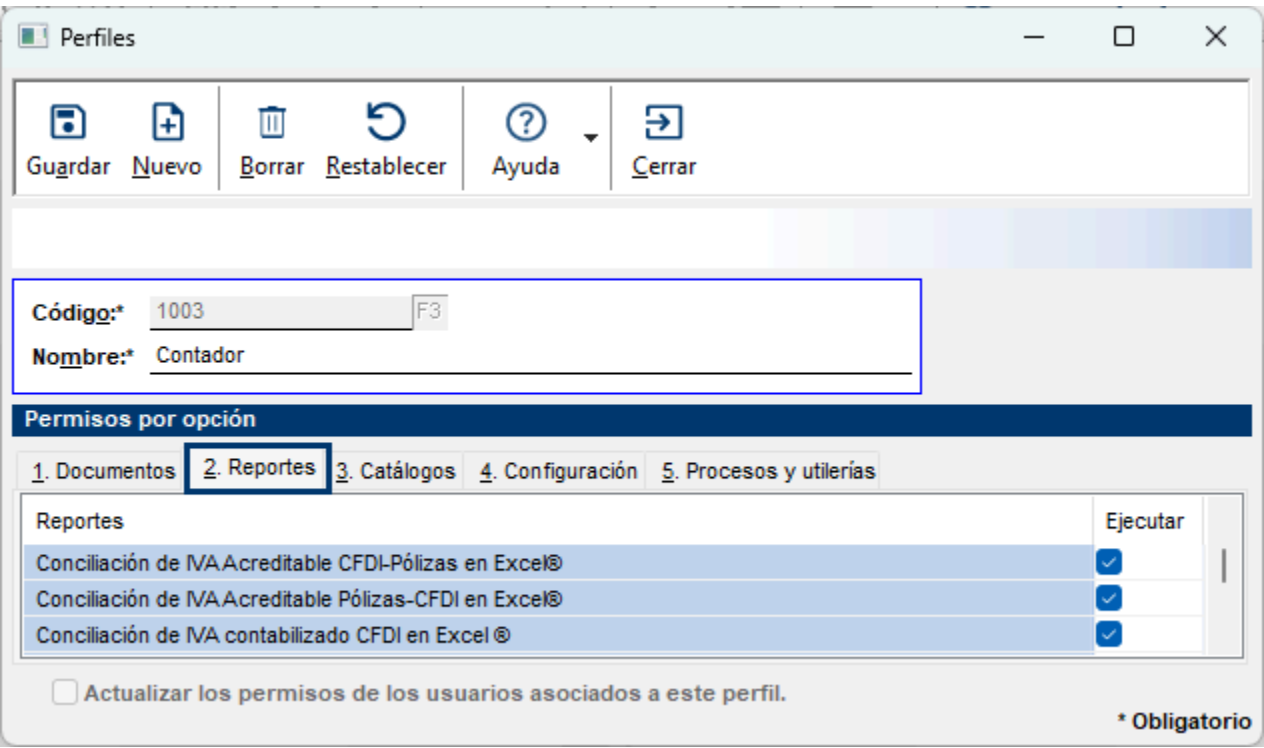

#### Nueva plataforma de autodeterminación de IVA del SAT

El pasado **1° de febrero** del año en curso el SAT publicó su plataforma para que las personas morales que tributan en el **Régimen General** puedan presentar los pagos definitivos para el **Impuesto al Valor Agregado** (IVA) del ejercicio 2024. Esta plataforma facilita el cumplimiento mediante el precargado de información de los **Comprobantes Fiscales Digitales (CFDI)** emitidos y recibidos de tipo: CFDI de "**Ingreso**" cuyo método de pago sea "**Pago en una sola exhibición**" (PUE). Y CFDI de "**Pago**" donde la fecha de pago corresponda al mes que se declara.

#### Mejoras en la plataforma del SAT

La nueva herramienta incluye las siguientes mejoras para facilitar a los contribuyentes el cumplimiento de esta obligación fiscal:

**Consolidación de obligaciones fiscales**: Ahora, todas las obligaciones fiscales de los contribuyentes del **Régimen General**, se manejan en una sola herramienta, simplificando así la gestión tributaria.

**Rediseño del formulario**: Se ha rediseñado el formulario para que sea más fácil identificar los conceptos que conforman la declaración, lo que ayuda a agilizar el proceso de presentación.

**Precarga de información de CFDI**: La plataforma facilita el cumplimiento mediante la precarga de la información de los **Comprobantes Fiscales por Internet** (CFDI) emitidos y recibidos de tipo "**Ingreso**" y "**Pago**", lo que reduce el tiempo necesario para completar la declaración. Además, los contribuyentes tienen la opción de modificar esta información, respetando en todo momento su derecho a la autodeterminación.

**Simplificación para CFDI con método de pago "PUE"**: La información de los CFDI con método de pago "**PUE**", es precargada automáticamente en la herramienta, simplificando aún más el proceso.

**Uso obligatorio del Complemento de pago REP para los CFDI con método de pago** "**PPD**": Para los CFDI con método de pago "**Pago en Parcialidades o Diferido**" (**PPD**), es necesario utilizar el **Complemento de pago REP** para poder acreditar el IVA correspondiente.

**Exclusión automática del IVA de importación en los datos precargados del SAT**: La plataforma no muestra automáticamente el IVA de importación en los datos precargados, lo que puede evitar confusiones y facilitar la revisión por parte de los contribuyentes.

 Estas mejoras están diseñadas para hacer que el proceso de cumplimiento tributario sea más eficiente y menos propenso a errores, al tiempo que garantizan el cumplimiento de las regulaciones fiscales vigentes.

#### Notas a considerar A

• La plataforma incluye valores precargados, pero también requerirá que se proporcionen detalles adicionales según sea necesario. Por ejemplo, en el caso de actos o actividades gravados a una cierta tasa, como intereses o regalías entre partes relacionadas, se necesitarán especificaciones adicionales.

• En el caso de las importaciones, se genera el traslado del IVA, así como el impuesto causado y acreditable, lo que resulta en un efecto neto de cero. Por ende, los involucrados en el proceso de importación, deben declarar manualmente los montos correspondientes del IVA, ya que estos no estarán disponibles automáticamente en la plataforma de autodeterminación del SAT. • Los acreditamientos de meses anteriores, también deben ser ingresados manualmente en la plataforma.

• Las formas de pago son cruciales, ya que el SAT puede determinar si un documento es considerado como "**IVA Acreditable**" o "**No Acreditable**" según el método de pago utilizado.

 Al tener en cuenta estas notas, los contribuyentes pueden utilizar la plataforma de autodeterminación del SAT de manera más efectiva y asegurarse de cumplir con sus obligaciones fiscales de manera precisa y completa.

#### Importante

• Este cambio implica una carga administrativa adicional para generar los complementos de pago de los ingresos y, especialmente, asegurar que los pagos a proveedores estén debidamente documentados.

• Es esencial prestar atención a los métodos de pago utilizados, ya sea "**PUE**" (Pago en Una sola Exhibición) o "**PPD**" (Pago en Parcialidades o Diferido), ya que tendrán un impacto directo en la determinación del IVA.

• Recuerda que tienes la opción de modificar los datos precargados, como el "Total de IVA Trasladado y Acreditable". Sin embargo, cualquier cambio realizado debe estar respaldado por una justificación o sustento adecuado. Es importante tener en cuenta que si editas algún importe, la autoridad fiscal correspondiente podría solicitar una revisión de los cambios efectuados.

 Estas consideraciones adicionales son importantes para asegurar la precisión y la integridad de la información presentada en la plataforma de autodeterminación del SAT, así como para cumplir con las regulaciones fiscales vigentes.

#### Acreditamiento de IVA

**LIVA. Artículo 1º**.- Están obligadas al pago del impuesto al valor agregado establecido en esta ley, las personas físicas y las morales que, en territorio nacional, realicen los actos o actividades siguientes:

- *D* Enajenen bienes.
- *D* Presten servicios independientes.
- $\bullet$  Otorguen el uso o goce temporal de bienes.
- *U* Importen bienes o servicios.

**LIVA. Artículo 4º**.- El acreditamiento consiste en restar el impuesto acreditable, de la cantidad que resulte de aplicar a los valores señalados en esta Ley la tasa que corresponda según sea el caso.

Para los efectos del párrafo anterior, se entiende por impuesto acreditable el impuesto al valor agregado que haya sido trasladado al contribuyente y el propio impuesto que él hubiese pagado con motivo de la importación de bienes o servicios, en el mes de que se trate.

**LIVA Artículo 5°**.-Para que sea acreditable el impuesto al valor agregado deberán reunirse los siguientes requisitos:

[...]

**IV.** Que tratándose del impuesto al valor agregado trasladado que se hubiese retenido conforme a los artículos 1°.-A y 18-J, fracción II, inciso a) de esta Ley, dicha retención se entere en los términos y plazos establecidos en la misma. El impuesto retenido y enterado, podrá ser acreditado en la declaración de pago mensual siguiente a la declaración en la que se haya efectuado el entero de la retención.

#### Pagos definitivos del IVA

Los pagos definitivos del IVA son una declaración que se hace mensualmente para informar al SAT sobre el pago, retención, acreditamiento y traslado de este impuesto, y el plazo para presentarla es a más tardar el día 17 del mes siguiente al que corresponda el pago, de conformidad con el artículo D-5, segundo párrafo, de la **Ley del Impuesto al Valor Agregado**.

#### **A** Toma nota

Recuerda que son sujetos del IVA aquellas personas morales que enajenen bienes, presten servicios independientes, otorguen el uso o goce temporal de bienes o servicios.

El SAT mantiene la firme convicción de seguir implementando acciones y mejoras para que los contribuyentes cumplan en tiempo y forma con sus obligaciones, así como para consolidar una cultura contributiva con herramientas adecuadas para la población mexicana.

#### Plataforma de autodeterminación de IVA del SAT

La nueva herramienta se encuentra disponible en la siguiente liga: [www.sat.gob.mx/declaracion/00220/simulador-de-la-declaracion-de-pagos-provisionales-del-regimen](https://www.sat.gob.mx/declaracion/00220/simulador-de-la-declaracion-de-pagos-provisionales-del-regimen-general)[general](https://www.sat.gob.mx/declaracion/00220/simulador-de-la-declaracion-de-pagos-provisionales-del-regimen-general)

A continuación se muestra una imagen de la información que muestra el SAT en su plataforma respecto al IVA acreditable:

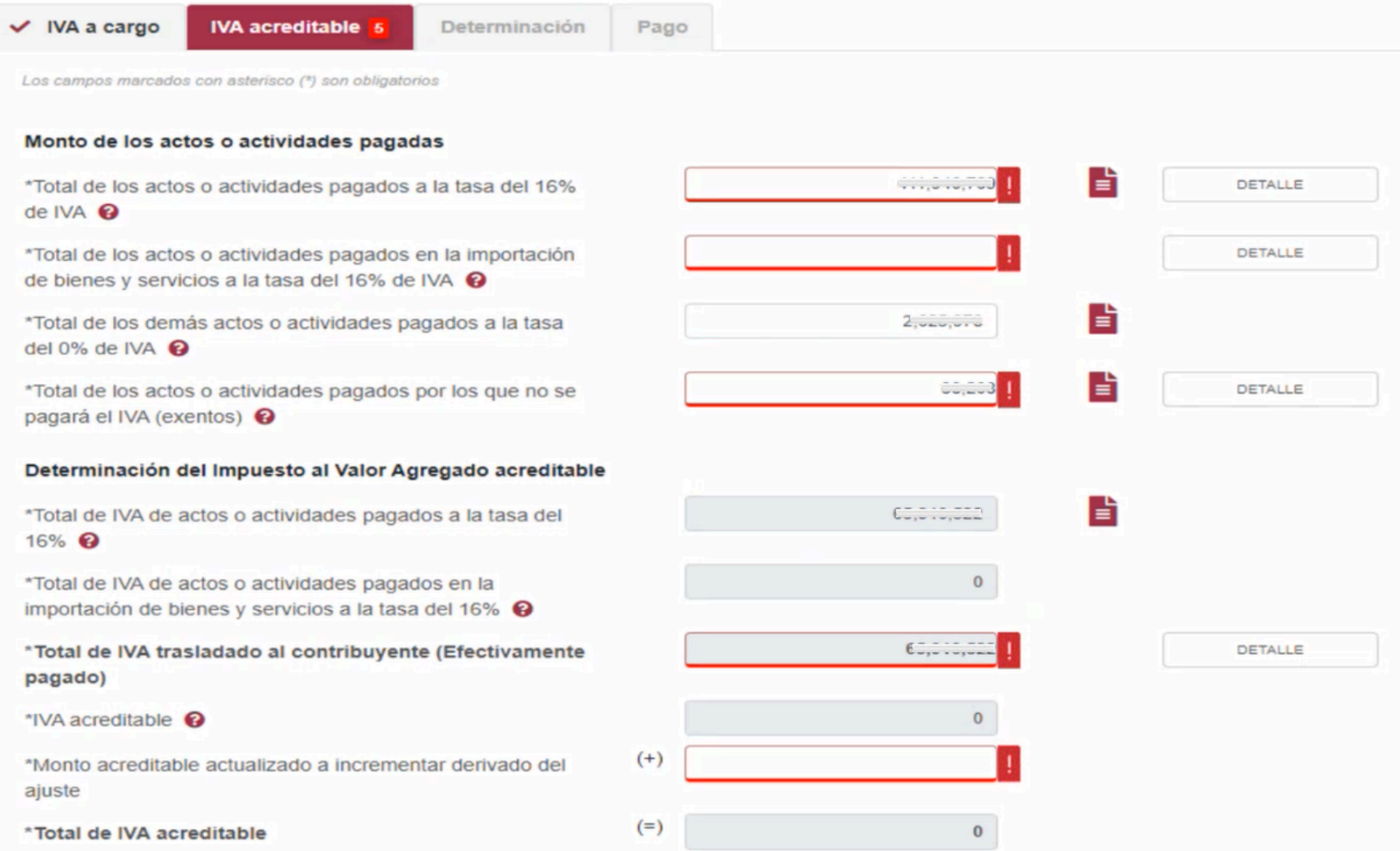

Así como el detalle de los importes correspondientes:

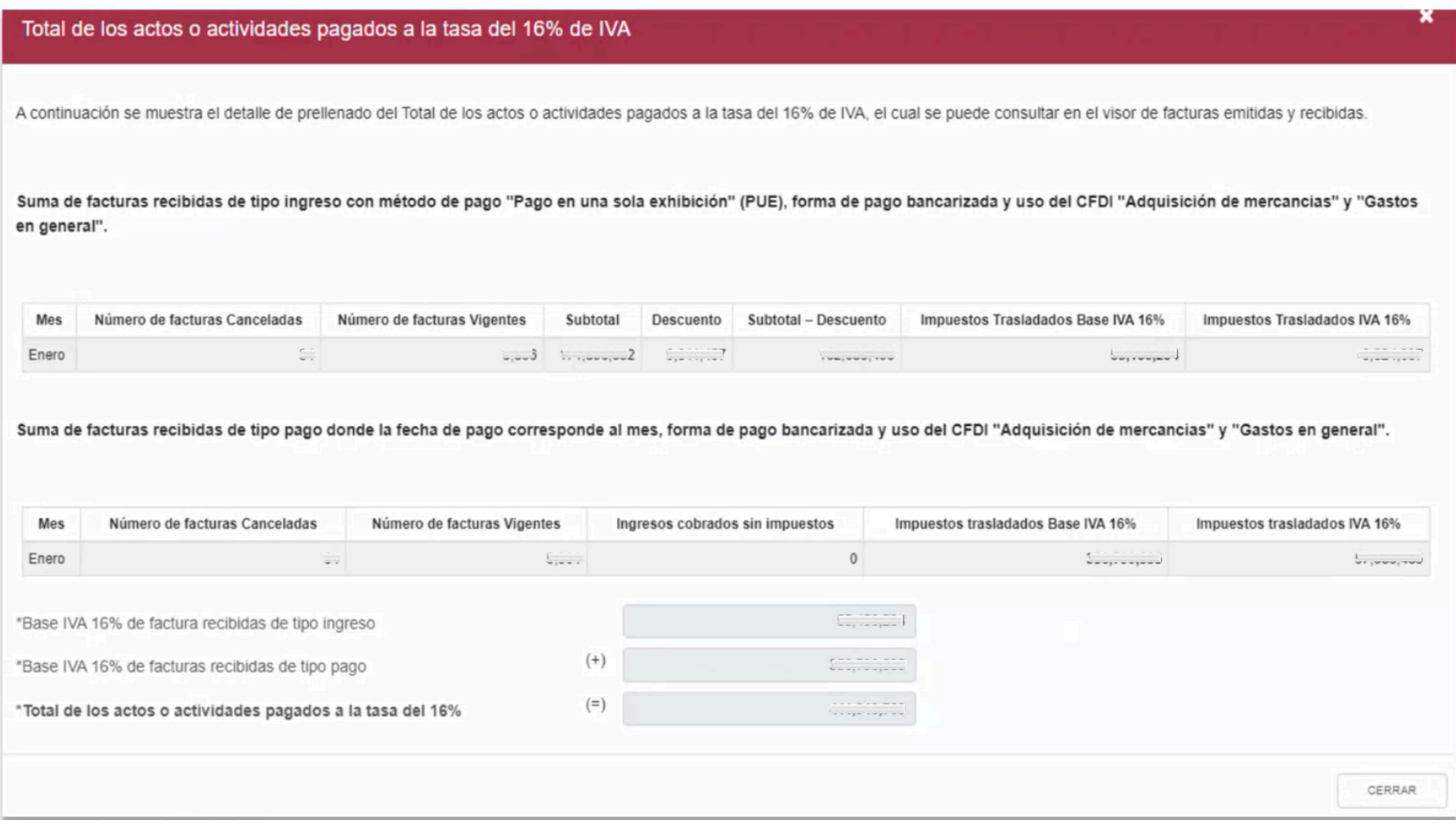

## Conciliación de IVA Contabilizado vs CFDI

#### Beneficio

Este nuevo reporte, permite revisar el importe acumulado del IVA contabilizado registrado en los movimientos de la póliza, ya sea acreditable o causado, con respecto a lo asociado a las pólizas en los CFDI, considerando los agrupadores del SAT: "208.01" para el **IVA Causado** en el caso de ingresos y el "118.01" para **IVA Acreditable** en los egresos.

#### Objetivo del reporte

La finalidad de este reporte es facilitar la identificación de pólizas que carecen de un desglose de impuestos y que realizaron un movimiento contable de cancelación de IVA. A partir de la información contenida en los CFDIs, se buscan las pólizas asociadas al comprobante para identificar los impuestos relacionados, abarcando desde un periodo inicial hasta uno final.

#### Ejecución del reporte

Podrás generar el reporte desde el menú "**Reportes**", en el submenú **Declaraciones de IVA y de IETU**. Una vez allí, podrás seleccionar el reporte y los filtros necesarios para desplegar la información deseada.

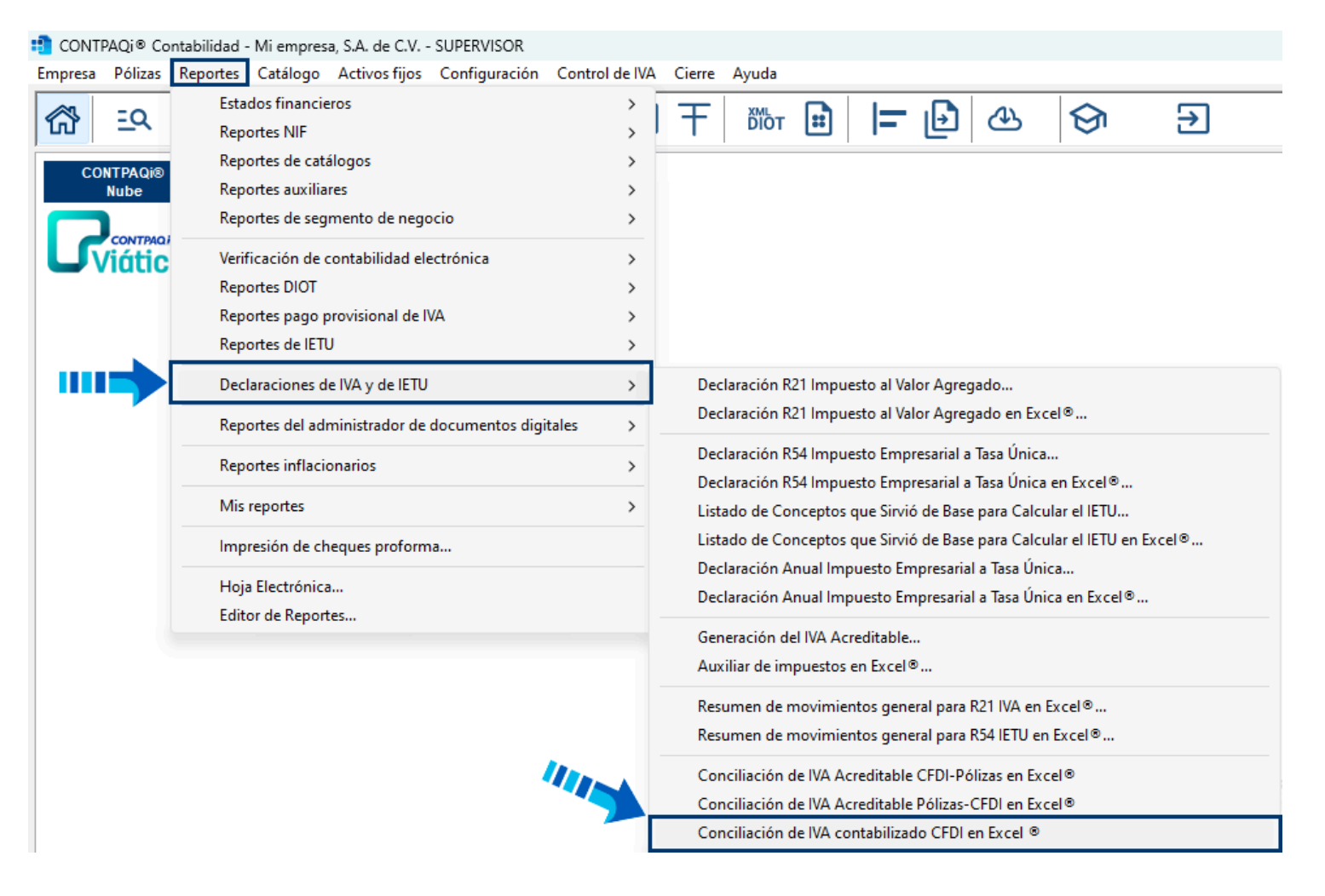

#### Ventana de filtros

En la ventana de filtros, tendrás la opción de seleccionar el ejercicio fiscal que deseas analizar, el periodo inicial y final que te interesa consultar así como el tipo de movimientos (**Ingresos** o **Egresos**). Estos filtros te permitirán enfocarte en la información específica que necesitas, brindándote mayor precisión en tus análisis. Una vez que hayas seleccionado los parámetros deseados, podrás generar el reporte con los datos correspondientes presionando el botón "**Ejecutar Reporte <F10>**".

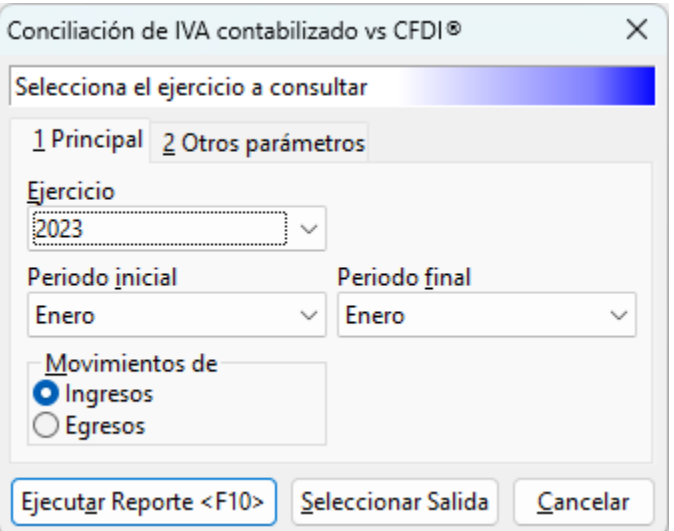

#### Contenido del reporte

El contenido del reporte se estructura de la siguiente manera:

**Datos básicos de la póliza** (en color azul): Estas columnas contienen información fundamental sobre la póliza, como son la fecha, tipo, número y concepto de póliza, así como el IVA causado (de ingresos) o IVA acreditable (de egresos).

**Datos del comprobante** (en color verde): Estas columnas contienen los importes de los CFDI Ingresos emitidos en el mes y fuera del mes, así como de los **REP** con fecha de pago dentro y fuera del mes.

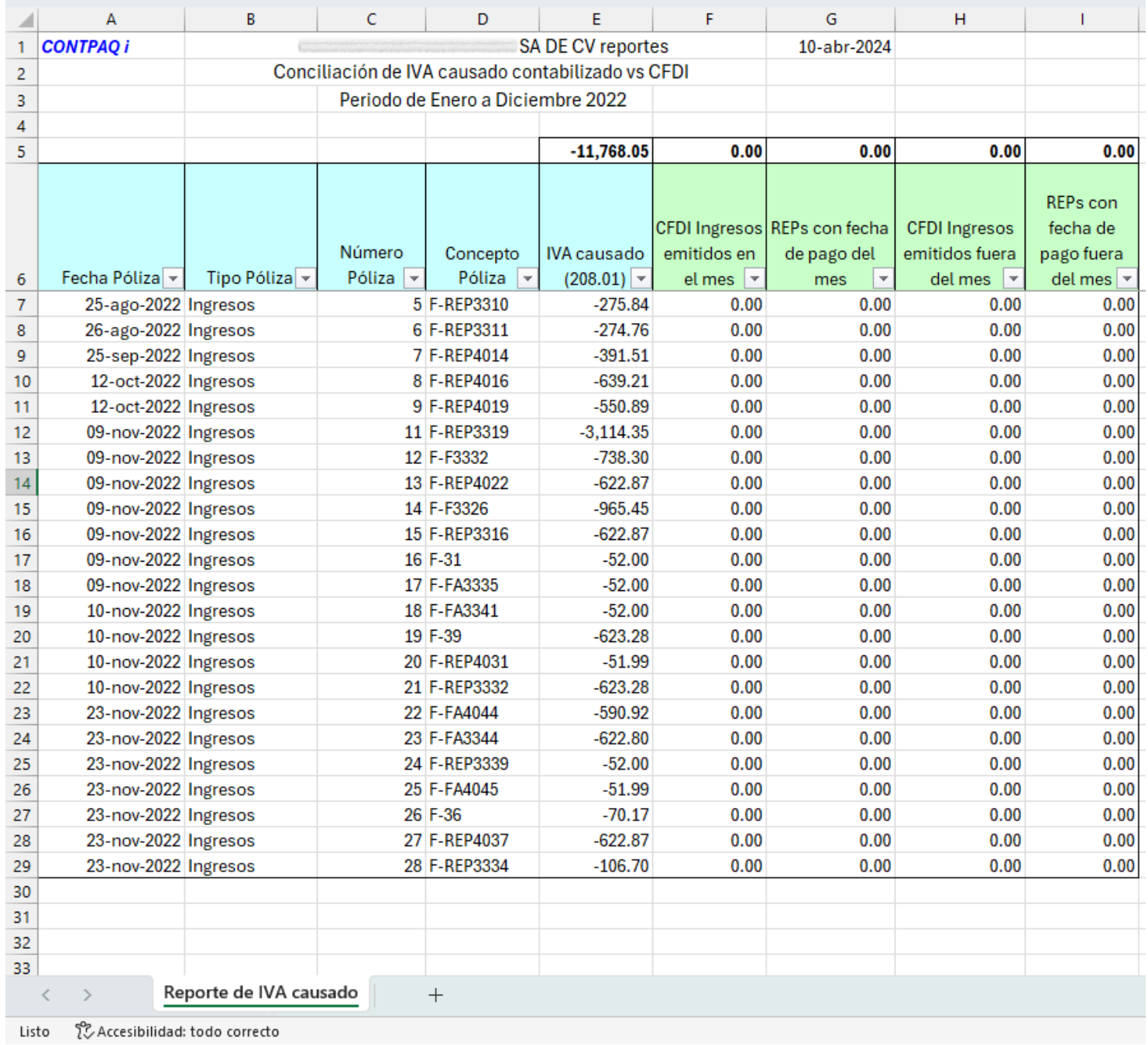

#### Consideraciones

El título del reporte cambiará según el tipo de movimiento seleccionado en los filtros del reporte. Si seleccionan "**Ingresos**", el título será "Conciliación de IVA causado contabilizado vs CDFI", y al seleccionar "**Egresos**", el título será "Conciliación de IVA acreditable contabilizado vs CDFI".

Los importes que se muestran en el renglón 5 (arriba del nombre de las columnas), corresponden a la sumatoria de los registros de cada columna.

En la columna correspondiente al IVA, se realiza una operación correspondiente a la suma de los cargos menos los abonos.

 La información de los **REP** que se desplegará será sobre los comprobantes de pago que tengan relacionadas facturas con método de pago **PUE** y formas de pago: 01, 02, 03, 04, 05, 06, 08, 28 y 29.

No se mostrarán importes de los **REP** que tengan relacionadas facturas con método de pago **PPD**.

 Si la fecha del **REP** corresponde con la fecha de la póliza, el importe se mostrará en la columna "**REPs con fecha de pago del mes**". En caso contrario, el importe se desplegará en la columna "**REPs con fecha de pago fuera del mes**".

 Si la fecha del **CFDI Ingreso** corresponde con la fecha de la póliza, el importe se mostrará en la columna "**CFDI Ingresos emitidos en el mes**". En caso contrario, el importe se desplegará en la columna "**CFDI Ingresos emitidos fuera del mes**".

 En caso de que tenga póliza relacionada a un CFDI con método de pago **PUE**, ya sea a una o "n" pólizas, se van a mostrar sus importes correspondientes, realizando una sumatoria de las diferentes tasas de IVA que tengan las facturas asociadas a la póliza, para desplegar sólo un registro por póliza.

Únicamente se consideran los **REP** con versión 2.0 y 4.0 del anexo 20.

Se excluyen las notas de crédito así como los CFDI cancelados.

### Actualización al reporte Conciliación de IVA Acreditable CFDI - Pólizas

#### Beneficio

Ahora podrás consultar información adicional del CFDI en el reporte "**Conciliación de IVA Acreditable CFDI - Pólizas**", puesto que cuenta con las siguientes nuevas columnas: **Régimen Fiscal Emisor** y **Uso del CFDI**, así como otras mejoras.

Recuerda que con este reporte, podrás realizar una conciliación de los importes del IVA acreditable con respecto a los asociados a las pólizas de los CFDI. A partir de la información contenida en los CFDI, se buscan las pólizas asociadas al comprobante para identificar todos los impuestos acreditables relacionados, abarcando desde un periodo inicial hasta uno final. Para finalmente, llevar a cabo la comparación entre los importes registrados en la acreditación de IVA y los importes correspondientes en los CFDI partiendo de los CFDI emitidos en el periodo seleccionado.

#### Función del reporte

El reporte proporciona una herramienta para verificar la precisión y concordancia entre los CFDI relacionados con las pólizas. Permite asegurar que los CFDI estén correctamente registrados y coincidan con la información fiscal desde la perspectiva del CFDI. En otras palabras, si existe alguna discrepancia o falta de información en una póliza, es posible obtener los datos relevantes a través del CFDI asociado para complementar la información y garantizar su exactitud.

#### Objetivos del reporte

 Permite conocer la forma como fue llenado el **Control de IVA**, es decir, si está debidamente relacionado con sus CFDI.

 Saber si el comprobante pertenece al periodo de acreditamiento correcto vs la fecha del CFDI relacionado.

 Revisar si el CFDI tiene póliza y si la póliza tiene el **Control de IVA** registrado de forma correcta, si tiene un CFDI con método de pago "**PPD**" que no tiene amparado en la póliza correspondiente un **CFDI-Pago** o **REP**.

Revisar que los importes y métodos de pago registrados sean correctos.

Detectar inconsistencias entre la información registrada en el sistema contable y lo que tiene el SAT.

#### ¿Qué es lo que debemos revisar en el reporte?

- Revisar el **Control de IVA** que tiene la póliza.
- Saber cuáles son sus facturas "**PUE**" relacionadas.
- Conocer el **REP** relacionado a la póliza.
- Validar si la fecha de la póliza y fecha de emisión de la factura o fecha de pago del **REP** corresponden con el periodo de acreditamiento.

**C** Saber si los importes coinciden.

#### Ubicación del reporte

Recuerda que la ejecución del reporte se lleva a cabo desde el menú "**Reportes**", en el submenú "**Declaraciones de IVA y de IETU**". Ahí podrás seleccionar el reporte y seguir los pasos necesarios para generar la información deseada.

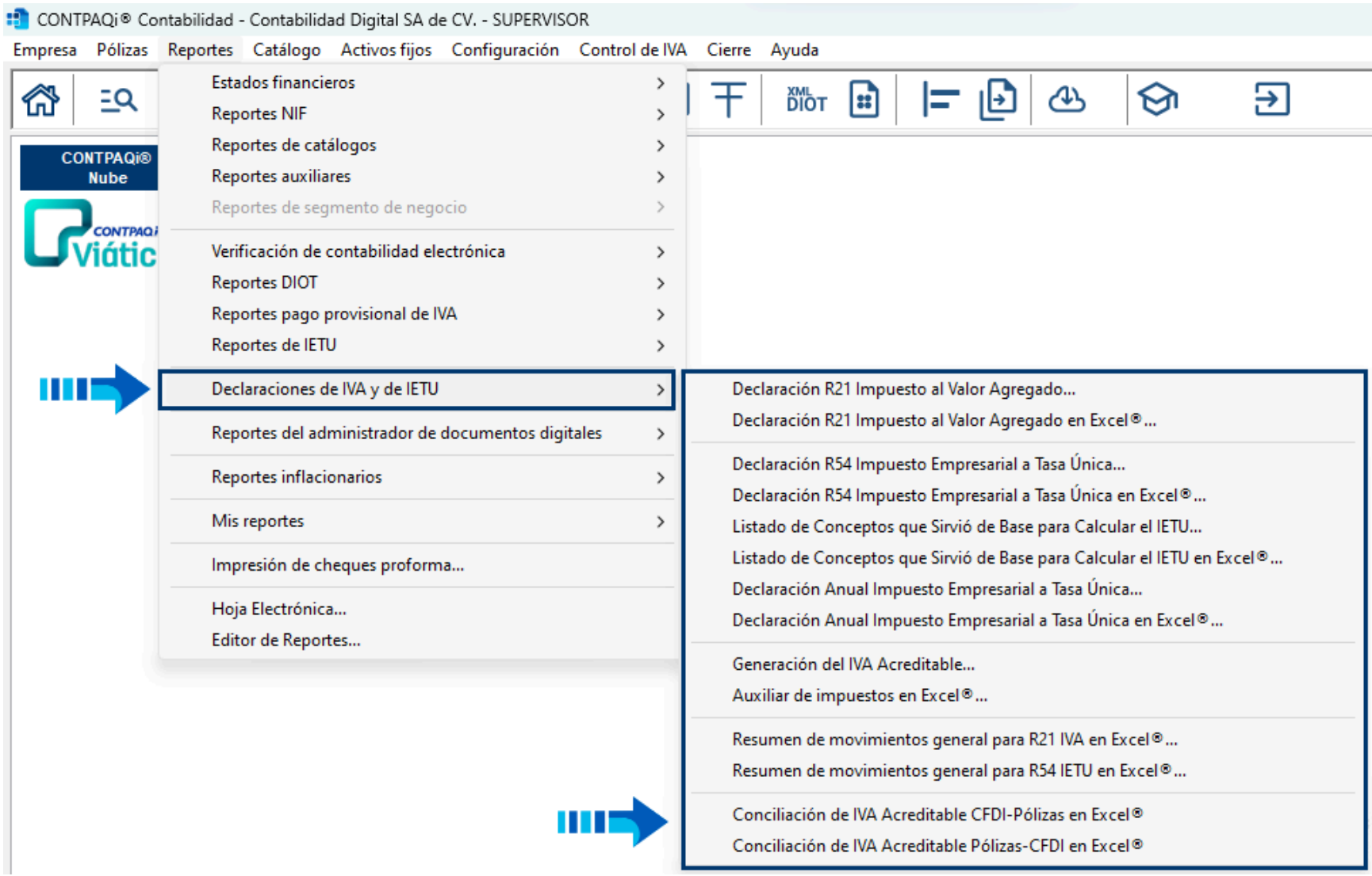

#### Ventana de filtros

En la ventana de filtros, tendrás la opción de seleccionar el ejercicio fiscal que deseas analizar, así como definir el periodo inicial y final que te interesa consultar. Estos filtros te permitirán enfocarte en la información específica que necesitas, brindándote mayor precisión en tus análisis. Una vez que hayas seleccionado los parámetros deseados, podrás generar el reporte con los datos correspondientes presionando el botón "**Ejecutar Reporte <F10>**".

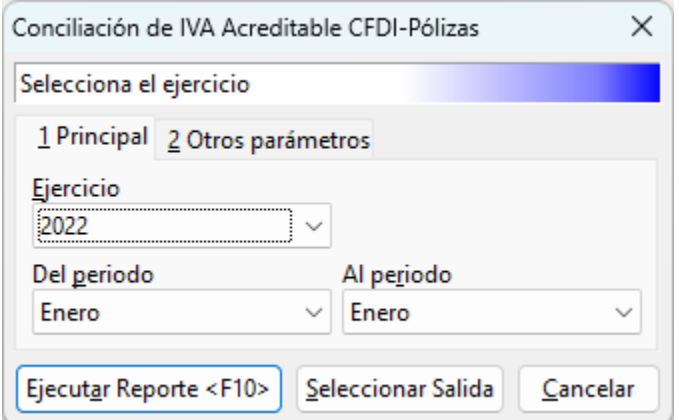

#### Contenido del reporte

El contenido del reporte ahora se estructura de la siguiente manera:

 Datos del comprobante (en color verde): Además de los nuevos datos mencionados previamente y resaltados en la siguiente imagen, estas columnas contienen información fundamental del CFDI Ingreso, como fecha, tipo, UUID, Objeto de impuesto, RFC Proveedor (Emisor), Nombre, Régimen Fiscal Emisor, Uso del CFDI, Moneda, Tipo de cambio, Método de pago, Forma de pago, Total/Monto y Total MX (Total en pesos mexicanos).

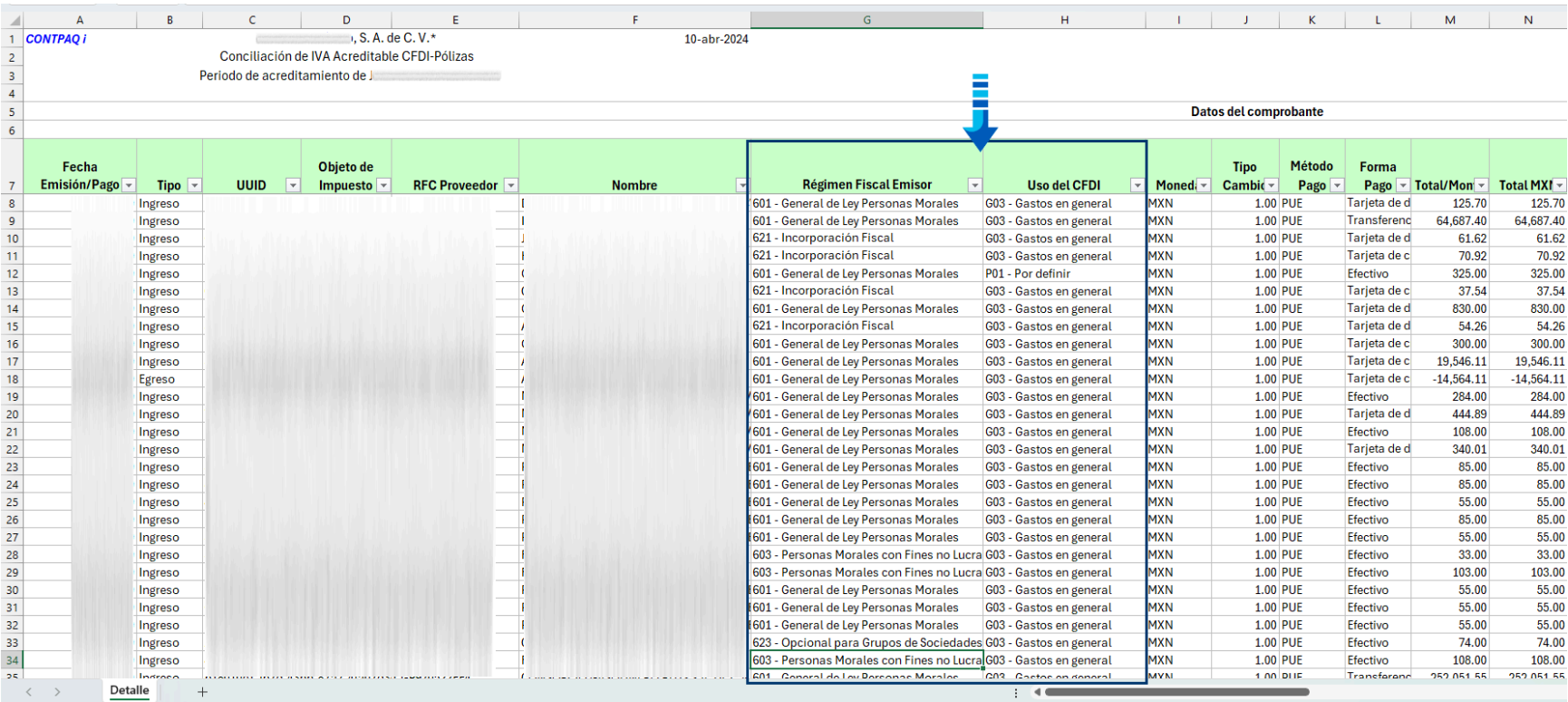

 Las siguientes diez columnas corresponden a la información realmente pagada de la factura (en color azul claro): UUID Pagado, Método Pago, Importe Aplicado, Base IVA 16%, Base IVA 8%, Base IVA 0%, Base IVA Exenta, es decir bases gravables de IVA correspondientes a cada una de las tasas, así como el importe de IVA Acreditable, IVA Retenido e ISR Retenido, que reflejan los importes totales de IVA, IVA Retenido e ISR Retenido asociados a cada póliza.

 En la parte superior de cada una de estas columnas se encuentra el importe total de las bases de IVA e importes correspondientes a cada tipo de impuesto.

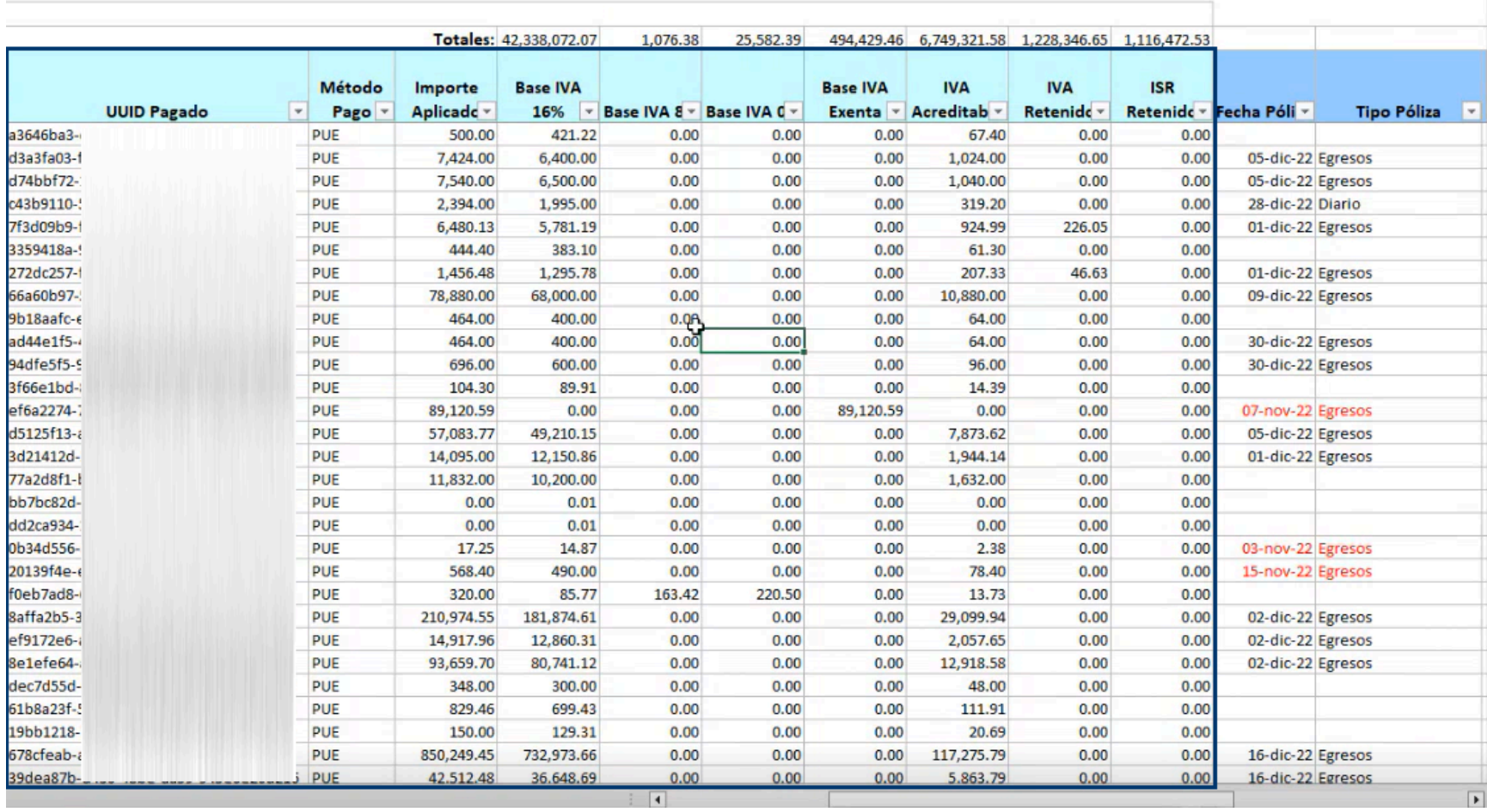

Las últimas 13 columnas del reporte(en color azul claro) son datos de la póliza y del **Control de IVA**:

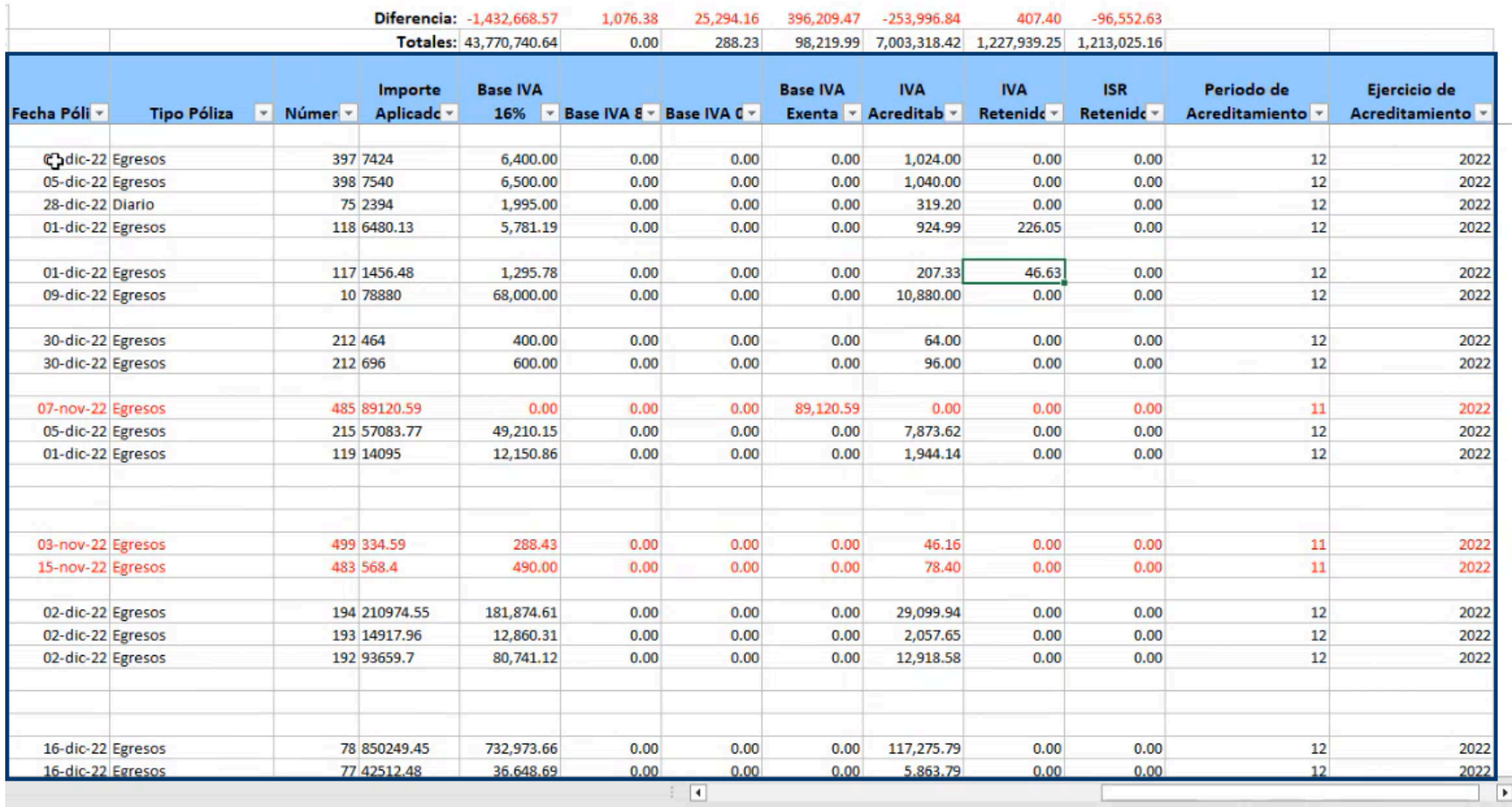

#### **Consideraciones**

 En caso de que la factura no tenga una póliza asociada, se mostrará el renglón en blanco; y lo mismo ocurrirá si tuviera más de una póliza relacionada. Esto permitirá revisar si estás contabilizando más de una vez la misma factura.

 En caso que tenga póliza relacionada a un CFDI ya sea a una o "n" pólizas, se van a mostrar sus importes correspondientes.

**D** Si el periodo de acreditamiento o la fecha de la póliza no se encuentran dentro del rango de periodos que se están consultando, los importes se mostrarán en color rojo para que sean revisados puesto que tienen fechas de diferentes periodos.

 Los importes que se muestran bajo el renglón "**Diferencia**", son acumulados finales a partir de los cuales se puede iniciar la revisión de la información.

 Los importes del renglón "**Diferencia**", son importantes ya que pueden mostrarse en color rojo cuando se detectan diferencias entre importes.

 Los primeros renglones del reporte mostrarán las facturas con método de pago **PUE** y posteriormente los pagos **PPD**, considerando la fecha del pago.

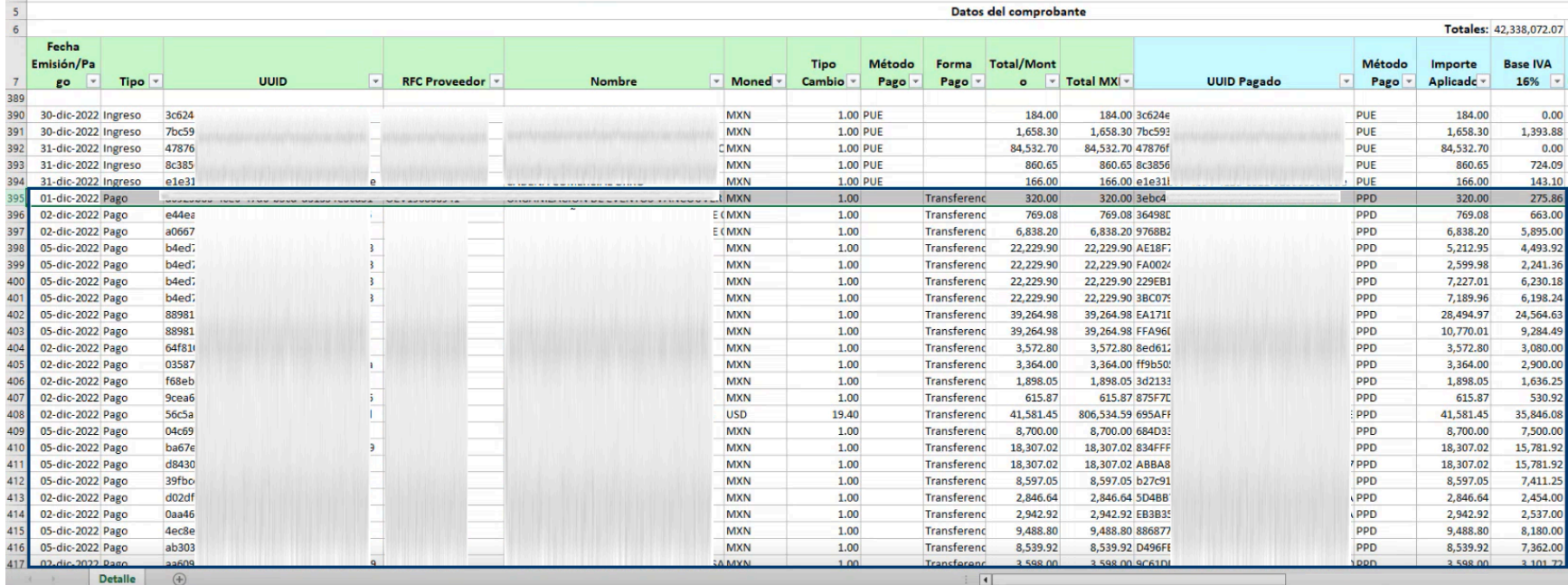

#### Toma nota

Si se detectan en el reporte registros de comprobantes sin información de pólizas, podría ser que sí existan pólizas relacionadas pero con una fecha diferente a la fecha del pago y ese sería el motivo por el que no se muestren los datos.

Esto es importante porque por ejemplo si una factura tiene dos pagos dentro del mismo periodo y con fecha e importes diferentes, en este caso si dichos pagos no se "relacionan" por la fecha de la póliza, no hay forma de saber cuál de esas pólizas corresponde a cada pago porque la asociación es a nivel de **REP**.

## Actualización al reporte Conciliación de IVA Acreditable Pólizas - **CFDI**

#### Beneficio

A partir de ahora también podrás consultar información adicional del CFDI en el reporte "**Conciliación de IVA Acreditable Pólizas - CFDI**", ya que de manera similar al reporte anterior, cuenta con las nuevas columnas: **Régimen Fiscal Emisor** y **Uso del CFDI**.

Recuerda que con este reporte, podrás realizar una conciliación de los importes del IVA acreditable con respecto a los asociados a las pólizas de los CFDI. Esto implica que, a partir de la información contenida en la póliza, se identificarán todos los impuestos acreditables relacionados con ella, abarcando desde un periodo inicial hasta uno final. Luego, con base en la póliza, se recopilarán los CFDI asociados a cada una. Finalmente, se llevará a cabo una comparación entre los importes registrados en la acreditación de IVA y los importes correspondientes en los CFDI.

#### Función del reporte

Es un reporte que brinda información detallada sobre las pólizas registradas en tu sistema contable **CONTPAQi®** en un mes específico. Además, proporciona un desglose del **Control de IVA** capturado en cada una de estas pólizas.

#### Objetivos del reporte

 Permite conocer la forma como fue llenado el **Control de IVA**, es decir, si está debidamente relacionado con sus CFDI.

 Saber si el comprobante pertenece al periodo de acreditamiento correcto vs la fecha del CFDI relacionado.

 Revisar si la póliza tiene un CFDI con método de pago "**PPD**" que no tiene amparado en la póliza correspondiente un **CFDI-Pago** o **REP**.

- Revisar que los importes y métodos de pago registrados sean correctos.
- Detectar inconsistencias entre la información registrada en el sistema contable y lo que tiene el SAT.

#### ¿Qué es lo que debemos revisar en el reporte?

- Revisar el **Control de IVA** que tiene la póliza.
- Saber cuáles son sus facturas "**PUE**" relacionadas.
- Conocer el **REP** relacionado a la póliza.

 Validar si la fecha de la póliza y fecha de emisión de la factura o fecha de pago del **REP** corresponden con el periodo de acreditamiento.

**C** Saber si los importes coinciden.

#### Ubicación del reporte

Recuerda que la ejecución del reporte se lleva a cabo desde el menú "**Reportes**", específicamente en el submenú "**Declaraciones de IVA y de IETU**". Una vez allí, podrás seleccionar el reporte y seguir los pasos necesarios para generar la información requerida.

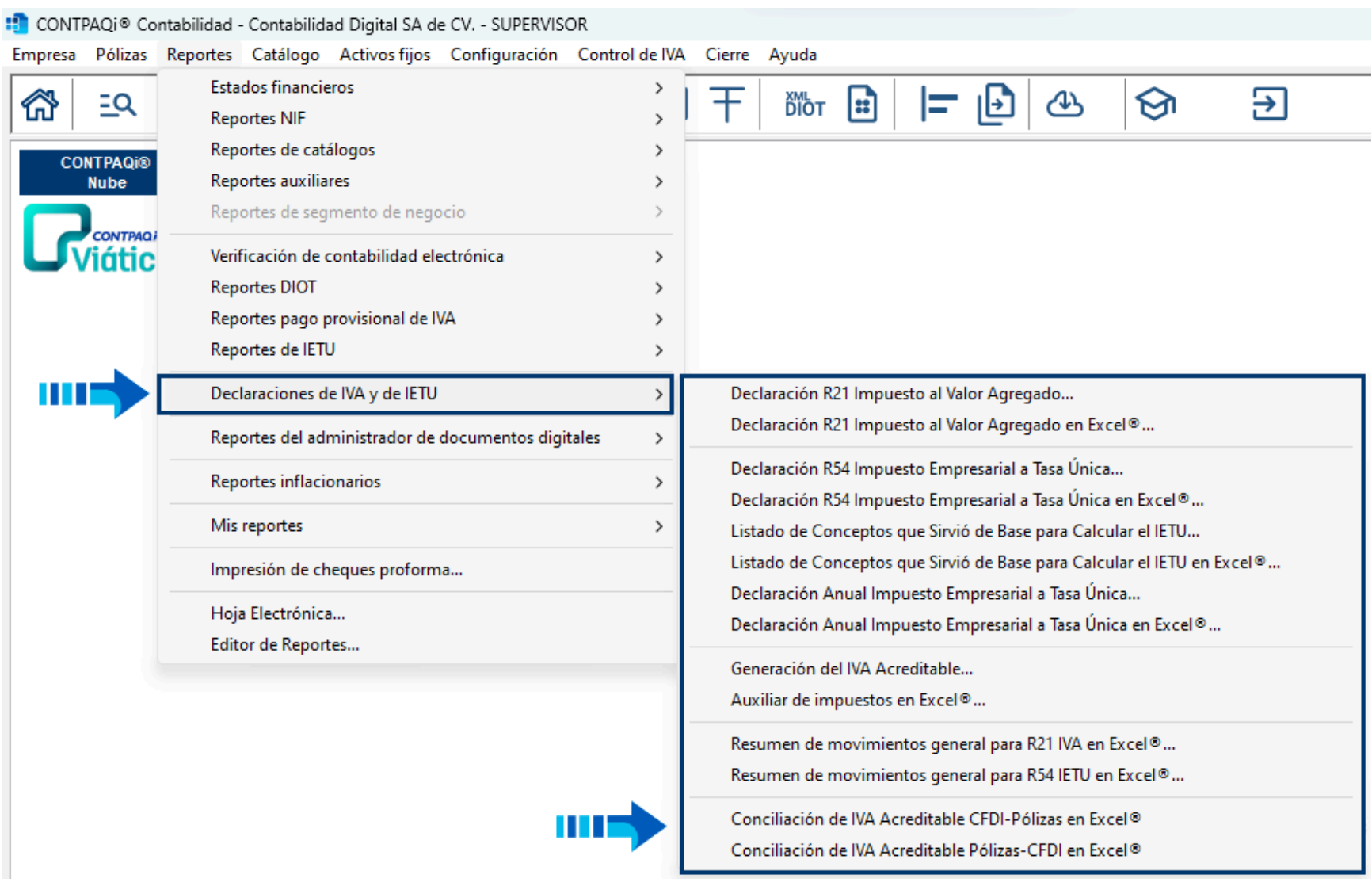

#### Ventana de filtros

En la ventana de filtros, tendrás la opción de seleccionar el ejercicio fiscal que deseas analizar, así como definir el periodo inicial y final que te interesa consultar. Estos filtros te permitirán enfocarte en la información específica que necesitas, brindándote mayor precisión en tus análisis. Una vez que hayas seleccionado los parámetros deseados, podrás generar el reporte con los datos correspondientes presionando el botón "**Ejecutar Reporte <F10>**".

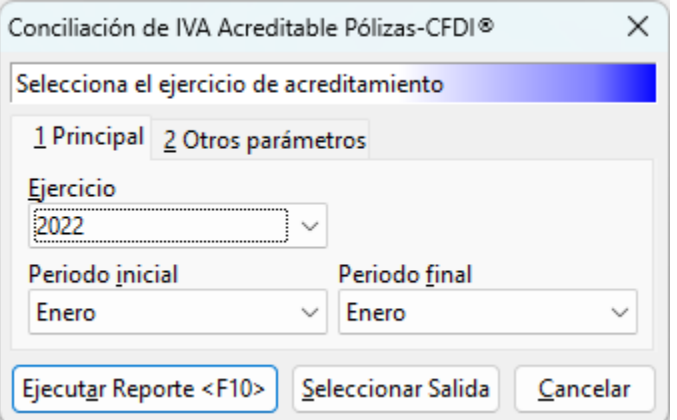

#### Contenido del reporte

El contenido del reporte se estructura de la siguiente manera:

**Datos básicos de la póliza** (en color azul): Estas columnas contienen información fundamental sobre la póliza, como son el número de póliza, la fecha, el tipo de póliza y concepto.

 "**Ejercicio acreditamiento**" y "**Periodo acreditamiento**": Estas columnas indican el ejercicio fiscal y el periodo de tiempo específico al que corresponde la póliza.

**Tasas de IVA** (16%, 8%, 0% y Exenta): En estas columnas se muestran las bases gravables de IVA correspondientes a cada una de las tasas impositivas (16%, 8%, 0% y Exenta).

**Importe de IVA**, **IVA Retenido** e **ISR Retenido**: Estas columnas reflejan los importes totales de IVA, IVA Retenido e ISR Retenido asociados a cada póliza.

En la parte superior de cada una de estas columnas se encuentra el importe total de las bases de IVA e importes correspondientes a cada tipo de impuesto.

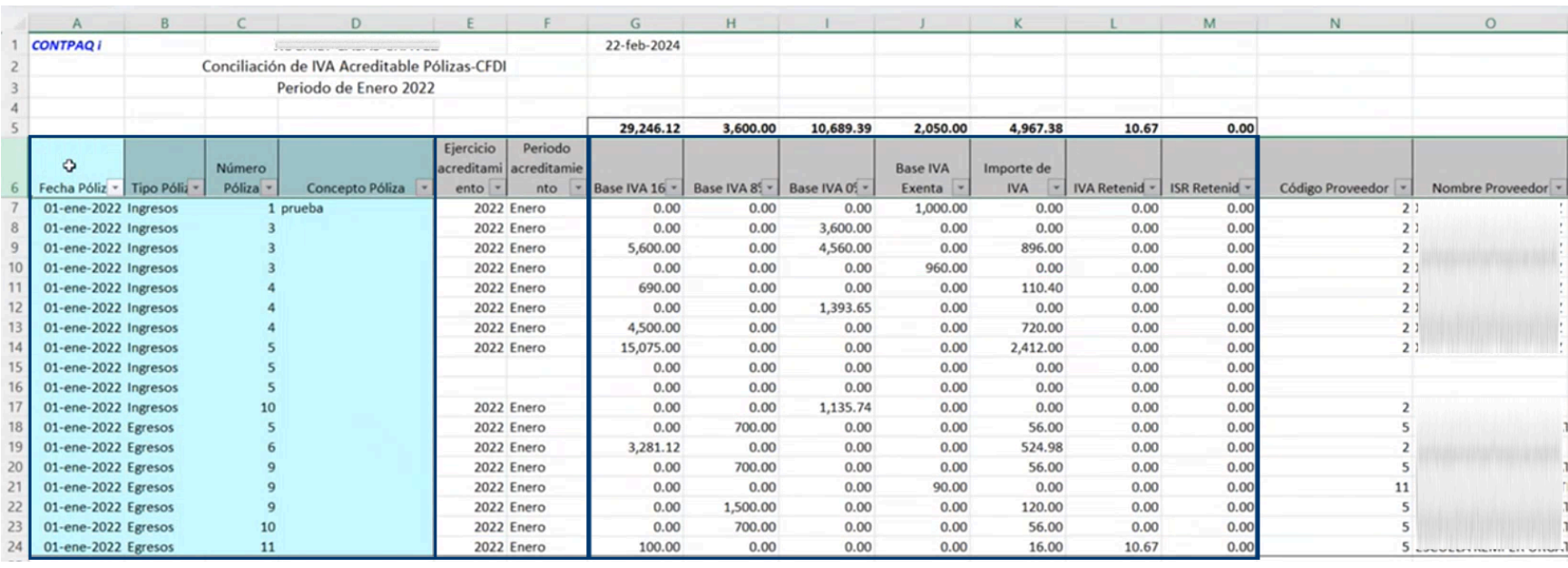

Las siguientes tres columnas muestran el código, nombre y RFC del proveedor:

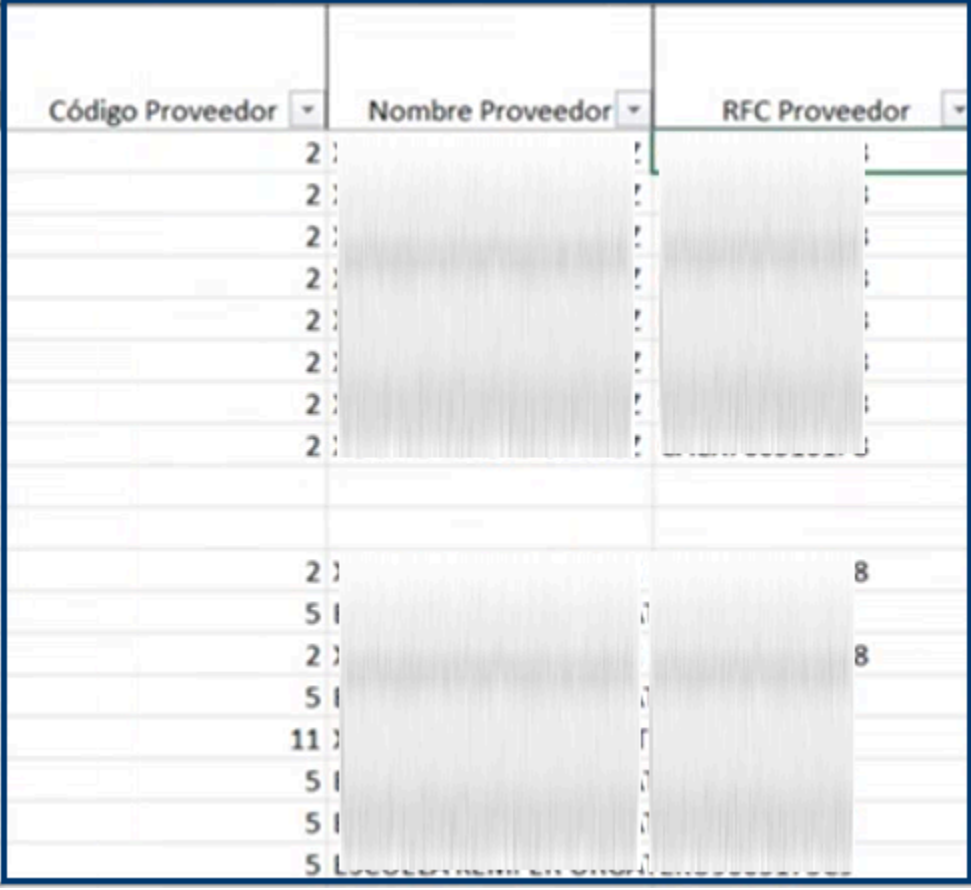

 Enseguida se muestran los datos del CFDI, como puedes ver en la siguiente imagen, las primeras dos columnas resaltadas corresponden a los nuevos datos que incluye el reporte (**Régimen Fiscal Emisor** y **Uso CFDI**):

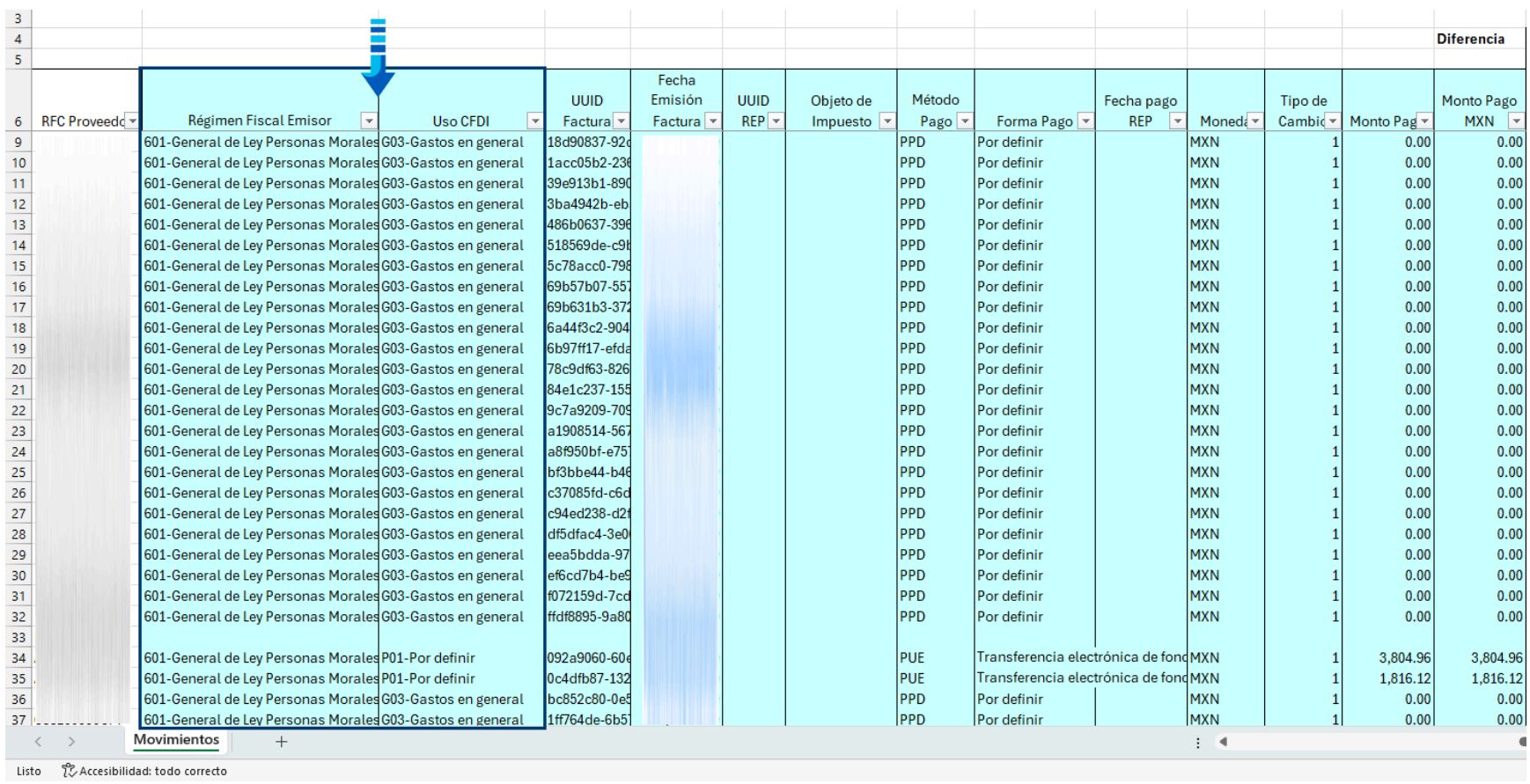

 Y las últimas siete columnas del reporte corrresponden a las **Bases de IVA**, **Importe de IVA** así como el **IVA** e **ISR Retenido** y también en la parte superior de cada una de estas columnas, se encuentra el importe total de las bases de IVA e importes correspondientes a cada tipo de impuesto así como el renglón "Diferencia" existentes entre los registros de acreditamiento contra la información de los CFDIs.

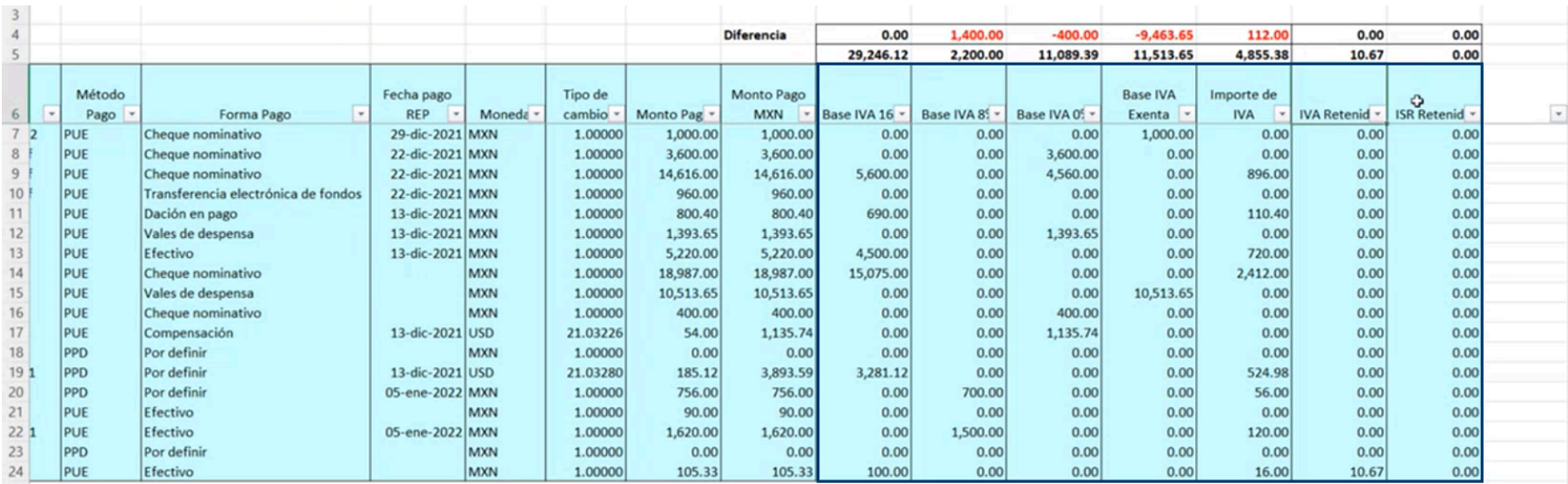

#### Reglas de negocio

 Toda factura con método de pago **PPD** que no tenga asociado un **REP**, al no contar con dicho comprobante de pago, por ende no tenemos la certeza del monto que se pagará realmente en el periodo, por lo que esos importes se dejan en cero.

 Si tengo el **REP** asociado, independientemente de si es **PUE** o **PPD**, en este caso sí se mostrarán los montos de pago del **REP**. Si es un pago parcial, los montos serán de acuerdo al importe pagado de las facturas relacionadas.

 Es posible tener un registro de acreditamiento de IVA y más de un CFDI relacionado a la póliza o viceversa.

 Los importes que se muestran bajo el renglón "**Diferencia**", son acumulados finales a partir de los cuales se puede iniciar la revisión de la información.

 Los importes del renglón "**Diferencia**", son importantes ya que pueden mostrarse en color rojo cuando se detectan diferencias entre importes. En caso de detectar diferencias significa que posiblemente también tendrás diferencias contra lo que tiene el SAT.

 El **ISR** e **IVA Retenido** también es importante porque permite detectar el total retenido y ayuda a revisar si la información coincide con lo que se tiene contemplado.

#### Posibles escenarios

A continuación se describen los posibles escenarios o situaciones que podemos encontrar al revisar la información de los reportes y compararla contra lo que tiene el SAT y que pueden provocar discrepancias:

 Puede darse el caso en que se emita un **REP** a facturas con método de pago **PUE** (erróneamente), en ese caso tendrían doble tributación, al ser una factura pagada y adicionalmente tener un **REP**, declarando el doble de IVA.

Que la fecha de pago del **REP** corresponda al mes siguiente de la factura o el mes en que se declara.

 El IVA se obtiene de la póliza en el registro del **Control de IVA** o desglose de IVA, por lo tanto la forma como se registró es muy importante ya que el mes o periodo de acreditamiento puede ser diferente al de la fecha de emisión de la factura o a la fecha del pago.

 Se podría generar **Control de IVA** a factura **PPD** sin que exista el **REP**, en este caso se debe considerar cuánto vas a reportar, si el pago es el correcto. Recordemos que al generar un **REP**, se considera el monto total de la factura (cuando no tienes el **REP**).

 Es importante revisar el periodo de acreditamiento y compararlo contra el mes de la fecha de emisión de la factura **PUE**, para ver si corresponde al mes de la factura.

 Si no existe aún el **REP**, puede haber diferencias. Recuerda que el **REP** es el que norma lo efectivamente pagado.

#### Toma nota A

• En el sistema **CONTPAQi®**, se contemplan los ingresos y gastos, considerando cancelaciones, descuentos y las actividades que no son objetos de impuesto.

• Existen actos o actividades que tienen un tratamiento particular en las entidades del sistema financiero, para determinar el factor de acreditamiento. Esto podría generar discrepancias entre la información de los CFDI y la información financiera. Algunos de estos actos o actividades incluyen: Intereses reales devengados, Compraventa de divisas, Ingresos por operaciones de reportos y compraventa de valores, Operaciones financieras derivadas y Ganancia cambiaria.

### Respecto al IEPS

El **IEPS** se calcula normalmente sobre el subtotal de una transacción, mientras que el IVA se calcula sobre el subtotal más el **IEPS**. En teoría, estos montos deben coincidir, porque la base del IVA ya incluye el IEPS. Sin embargo, pueden surgir discrepancias si el IEPS se calcula posteriormente. Por ejemplo, si un archivo xml incluye el IEPS calculado a partir de la suma del subtotal más el IVA, podría haber una diferencia entre el monto aplicado de la factura y el importe registrado en el **Control de IVA**.

## Buenas prácticas sugeridas

#### ¿Qué debemos hacer para evitar discrepancias en la información?

 Cuidar los plazos de emisión de cada CFDI. Revisar si es necesario ajustar sus políticas de control interno o mejorar sus procesos.

 Obtener los CFDI en los plazos indicados por la autoridad fiscal. Identificar su método de pago y necesidad del **REP**.

 Ordenar el registro contable de nuestros CFDI (mapeo de todas las operaciones para identificar obligaciones fiscales).

Identificar las operaciones que no tengan un efecto en el cálculo del factor de acreditamiento.

- Conciliar la información de los CFDI contra la Contabilidad.
- Evitar disparidades entre la **Contabilidad Electrónica**, **DyP**, **DIOT** y lo que tiene el SAT.
- Documentar y evidenciar con mayor precisión la determinación de los montos a declarar.
- Todo se debe registrar en el mes que corresponda a cada movimiento.

#### Recomendaciones adicionales

 Es importante revisar que la información que tienes en tu sistema contable corresponda con la que el SAT tiene.

 Tener controles más eficientes de las operaciones de manera que todo lo cobrado y pagado en el mes, debe emitirse en el mes en cuestión.

 Emitir todas las facturas con método de pago "**PUE**" y todos los complementos de pago correspondientes, en el mes al que corresponda el impuesto.

 Respecto a la facturas globales, que se emiten los primeros días del mes siguiente, ahora se debe cuidar que su fecha de emisión quede en el mes que corresponda.

 En el caso de viáticos, si se realiza un viaje entre un mes y otro, debemos dividir esa comprobación de gastos, para que cada factura quede en el mes en el que le corresponde.

 Al cancelar una factura del mes que ya se declaró, si se hace una declaración complementaria, esta factura solo aparecerá en el mes en que se emitió. La declaración complementaria no lo considera. En este caso se deben modificar manualmente los campos que correspondan.

 Los depósitos no identificados son enviados al pasivo. Si bien esto tiene sentido contablemente, las empresas deberán considerar adoptar una práctica en que estos depósitos sean facturados con el RFC genérico y refacturar cuando se identifiquen.

#### Buenas prácticas sugeridas

Para evitar discrepancias en la información relacionada con el IEPS y el IVA, se pueden seguir varias buenas prácticas:

**Revisión detallada de los cálculos**: Verificar que los cálculos del IEPS y el IVA se realicen correctamente según las normativas fiscales y los lineamientos internos de la empresa.

**Validación de los datos de entrada**: Asegurarse de que los datos ingresados en el sistema, como los montos de las facturas, fechas y los impuestos aplicados, sean precisos y estén completos.

**Uso de herramientas de software confiables**: Utilizar programas contables y de facturación confiables y actualizados, que estén diseñados para calcular automáticamente los impuestos de manera precisa.

**Auditorías periódicas**: Realizar auditorías regulares para revisar la precisión de los cálculos de impuestos y detectar posibles errores o discrepancias en la información.

**Capacitación del personal**: Proporcionar capacitación adecuada al personal encargado de calcular y registrar los impuestos, para asegurar que comprendan correctamente las reglas y regulaciones fiscales aplicables.

**Mantenimiento de registros precisos**: Mantener registros detallados y organizados de todas las transacciones y los cálculos de impuestos realizados, para facilitar la identificación y corrección de cualquier discrepancia.

**Comunicación interna efectiva**: Fomentar una comunicación clara y abierta entre los diferentes departamentos involucrados en el proceso de facturación y contabilidad, para resolver rápidamente cualquier discrepancia que pueda surgir.

#### Toma nota A

Siguiendo estas buenas prácticas, se puede reducir significativamente el riesgo de discrepancias en la información.

# **Mejoras CONTPAQi® Contabilidad**

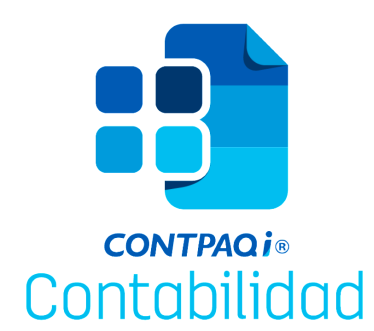

#### **Folio** D580921-**Ticket** 2024021510002082

A partir de esta versión de **CONTPAQi® Contabilidad**, se soluciona el escenario que genera un "*Socket write error*" al realizar múltiples conexiones y desconexiones al SDK, puesto que ya se ejecuta sólo una sesión del SDK.

En versiones anteriores del sistema, si la empresa se abría y cerraba constantemente, en la consola del **Servidor de aplicaciones** se muestra el inicio y termino de sesión por cada apertura de empresa. Sin embargo, luego de un tiempo trabajando correctamente, se desplegaba un cuadro de dialogo con el mensaje descrito en el párrafo anterior, que detenía el proceso y esperaba a que el usuario hiciera clic en el botón "**Aceptar**" para continuar.

### **Usuarios**

#### **Folio** D572309- **Ticket** 2024030610004569

A partir de esta versión de **CONTPAQi® Contabilidad**, se respetan los cambios o configuraciones realizadas en el perfil de cada usuario sobre las empresas.

En la versión anterior del sistema, se respetaban los cambios aplicados después de configurar los permisos de usuario para que solo pueda ingresar a una empresa en especifico.

## **Evalúa este documento**

I.S.C. Ismael Campos Rodarte *Líder de producto* **CONTPAQi® Contabilidad-Bancos** L.I. Lourdes del Sagrario Hernández Pacheco *Generación de Conocimiento*

Nos interesa tu opinión sobre este documento, haz clic [aquí](https://jornadacontpaqi.wufoo.com.mx/forms/r19ahamo04ahuzq)